# **User's Manual**

Link controller for multi-axes stages

HIT-MV / HIT-S / HIT-SH / HIT-SA

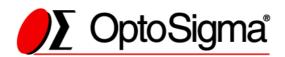

# Notes regarding these materials

- These materials are intended as a reference to assist our customers in the use of the SIGMAKOKI CO., LTD. Product best suited to the customer's application; they do not convey any license under any intellectual property rights, or any other rights, belonging to SIGMAKOKI CO., LTD. or a third party.
- SIGMAKOKI CO., LTD. assumes no responsibility for any damage, or infringement of any third-party's rights, originating in the use of any product data, diagram, charts, programs, or algorithms contained in these materials.
- All information contained in these materials, including product data, diagrams, charts, programs and algorithms represents information on products at the time of publication of these materials, and are subject to change by SIGMAKOKI CO.,LTD. without notice due to product improvements or other reasons.
- When using any or all of the information contained in these materials, including product data, diagrams, charts, programs, and algorithm, please be sure to evaluate all information and products. SIGMAKOKI CO., LTD. assumes no responsibility for any damage, liability or other loss resulting from the information contained herein.
- SIGMAKOKI CO., LTD. products are not designed or manufactured for use in equipment or system that is used under circumstances in which human life is potentially at stake.
   SIGMAKOKI CO., LTD. products cannot be used for any specific purposes, such as apparatus or systems for transportation, vehicular, medical, aerospace, nuclear, or undersea repeater use.
- The prior written approval of SIGMAKOKI CO., LTD. is necessary to reprint or reproduce in whole or in part these materials.
- If these products or technologies are subject to the Japanese export control restrictions, they must be exported under a license Japanese government and cannot be imported into a country other than the approved destination.
  - Any diversion or re-export contrary to the export control laws and regulations of Japan and/ or the country of destination is prohibited.

# **Contents**

| For Your Safety4                                                     |    |
|----------------------------------------------------------------------|----|
| Chapter 1: Before You Begin 6                                        |    |
| 1-1.Package Contents                                                 | 6  |
| 1-2.Overview                                                         | 6  |
| 1-3.HIT-MV, HIT-S,HIT-SH,HIT-SA System Diagram                       | 7  |
| 1-4.Parts and Functions                                              | 8  |
| Chapter 2: Connection Flow12                                         |    |
| 2-1.Connection between HIT-S or HIT-SH or HIT-SA and motorized stage | 12 |
| 2-2.Interface between HIT-MV and HIT-S(HIT-SH / HIT-SA )             | 12 |
| 2-3.Interface with PC                                                | 13 |
| 2-4.Power Supply                                                     | 14 |
| Chapter 3: Settings 15                                               |    |
| 3-1.Settings Motor Driving Current                                   | 15 |
| 3-2. Settings Motor Divide                                           | 17 |
| 3-3.Memory Switch settings                                           | 19 |
| 3-4.Memory Switch contents list and detailed settings                | 19 |
| 3-5.LAN settings                                                     | 33 |
| Chapter 4: Feature35                                                 |    |
| 4-1.HIT mode command                                                 | 35 |
| 4-2.SHOT mode command                                                | 51 |
| 4-3.Program functions                                                | 63 |
| 4-4.Origin Reset Setting                                             | 66 |
| 4-5.Emergency STOP                                                   | 70 |
| Chapter 5: Rotation Stage71                                          |    |
| 5-1.HIT mode                                                         | 71 |
| 5-2.SHOT Mode                                                        | 72 |
| Chapter 6: Specifications73                                          |    |
| 6-1.Specifications                                                   | 73 |
| 6-2.Connector Pin Assignments                                        | 75 |
| 6-3.Outlines                                                         | 77 |

# For Your Safety

Before using this product, read this manual and all warnings or cautions in the documentation provided.

Only Factory Authorized Personnel should be changes and/or adjust the parts of controller.

# The Symbols Used in This Manual

| ✓ WARNING                                          | A CAUTION                                          |
|----------------------------------------------------|----------------------------------------------------|
| This symbol marks warnings that should be read and | This symbol indicates where caution should be used |
| used to prevent serious injury or death.           | to avoid possible injury to yourself or others, or |
|                                                    | damage to property.                                |

The above indications are used together with the following symbols to indicate the exact nature of the warning or caution.

|                  | Examples of Symbols Accompanying Warnings and Cautions                                         |
|------------------|------------------------------------------------------------------------------------------------|
| $\wedge$         | $\triangle$ Symbols enclosed in a triangle indicate warnings and cautions. The exact nature of |
| 14\              | the warning or caution is indicated by the symbol inside (the symbol at left indicates         |
| _ <del>*</del> _ | risk of electrocution).                                                                        |
|                  | OSymbols enclosed in a circle mark indicate prohibitions(actions that must not be              |
|                  | performed). The exact nature of the prohibition is indicates by the symbol inside or next      |
|                  | to the circle mark (the symbol at left indicates that the product must not be                  |
|                  | disassembled).                                                                                 |
|                  | •Symbols inside a black circle mark actions that must be performed to ensure safety.           |
|                  | The exact nature of the action that must be performed is indicated by the symbol inside        |
| 8-5              | (the symbol at left is used in cases in which the AC adapter must be unplugged to              |
|                  | ensure safety).                                                                                |

# Symbols on the product

The symbol mark on the product calls your attention. Please refer to the manual, in the case that you operate the part of the symbol mark on the product.

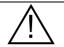

This symbol labeled on the portion calls your attention.

# **Disclaimer of Liability**

- ① SIGMAKOKI CO., LTD. does not accept liability for damages resulting from the use of this product or the inability to use this product.
- SIGMAKOKI CO., LTD. does not accept liability for damages resulting from the use of this product that deviates from that described in the manual.
- 3 SIGMAKOKI CO., LTD. does not accept liability for damages resulting from the use of this product in extraordinary conditions, including fire, earthquakes, and other acts of God, action by any third party, other accidents, and deliberate or accidental misuse.
- ④ If the equipment is used in a manner not specified by the SIGMAKOKI CO., LTD., the protection provided by the equipment may be impaired.

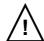

## **WARNING**

- Do not use this product in the presence of flammable gas, explosives, or corrosive substances, in areas exposed to high levels of moisture or humidity, in poorly ventilated areas, or near flammable materials.
- Do not connect or check the product while the power is on.
- Installation and connection should be performed only by a qualified technician.
- Do not bend, pull, damage, or modify the power or connecting cables.
- Do not touch the products internal parts.
- Connect the earth terminal to ground.
- Should the product overheat, or should you notice an unusual smell, heat, or unusual noises coming from the product, turn off the power immediately.
- Do not turn on the power in the event that it has received a strong physical shock as the result of a fall or other accident.
- Do not touch the stage while operation.
- Use dry clothes only for cleaning the equipment.

# **Chapter 1: Before You Begin**

# 1-1. Package Contents

Purchasers of the Stage Controller should find that the package contains the items listed below. Check the package contents using the following checklist. Contact your retailer as soon as possible in the event that you should find that any item is missing or damaged.

As HIT-MV or HIT-S or HIT-SH or HIT-SA is selling individually, please take care of this point when you purchase.

| HIT-MV set □HIT-MV Stage Controller □User's Manual (This Manual) | HIT-S / HIT-SA set □HIT-S ( HIT-SA) Stage Controller □LAN Cable (0.6m)    |
|------------------------------------------------------------------|---------------------------------------------------------------------------|
| HIT-SH set □HIT-SH Stage Controller □LAN Cable (0.6m)            | Option  □PAT-POW (DC24V Power Supply) / □AC-ADP-2427 (DC24V Power Supply) |

## 1-2.Overview

This controller is a Multi-Axes Moterized Stage Controller built in 5 Phase stepping motor Driver (Maximum 8 axes' connection possible). Since micro-step driver is installed, it is possible to be done with high resolutional operation and positioning.

When HIT-MV is connected to an ordinary personal computer via an RS232C, USB Virtual COM or LAN interface, the stage can be accurately moved to the desired position by simple commands sent from the PC.

# 1-3.HIT-MV, HIT-S,HIT-SH,HIT-SA System Diagram

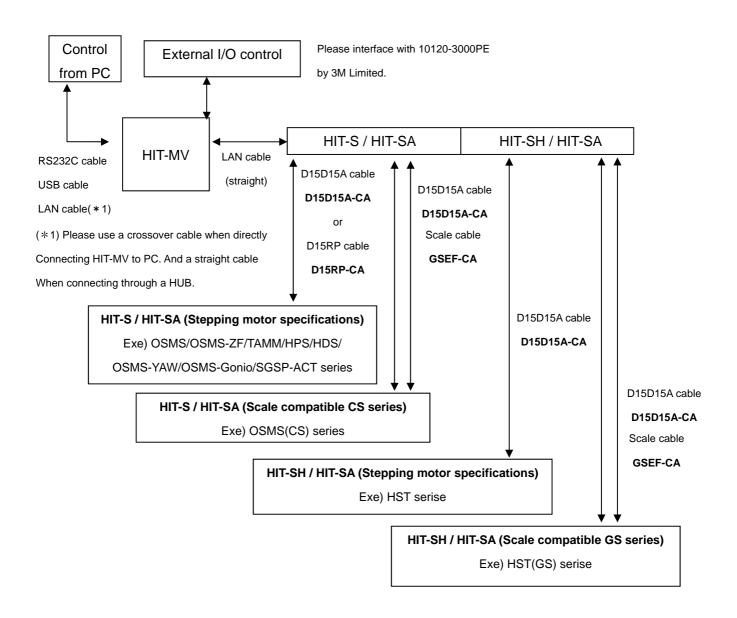

## 1-4.Parts and Functions

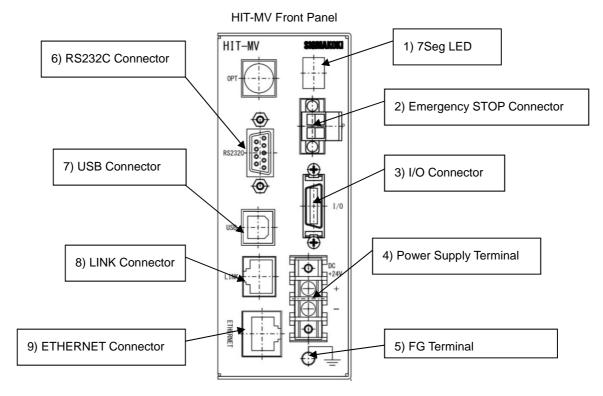

1) 7 Segment LED : When Power (DC24[V]) is supplied, it shows No.of axis connected for approx.4

seconds, then dot in LED box flashes.

2) Emergency Stop Connector : It connects with Emergency Stop Switch. Please refer to  $\lceil 4-5 \rceil$  Emergency STOP for

further details.

3) I/O Connector : It interfaces with input/output signal for external devices.

4) Power Supply Terminal : Supply Power (DC +24[V] 1[A])

5) FG Terminal : It is Terminal for Frame Ground. Please connect to Earth in the actual

environment.

6) RS232C Connector : When control by RS232C Interface through PC, please use RS232C cable

7) USB Connector : When control by USB Virtual COM Interface trough PC, please use USB cable.

8) LINK Connector :In case of connection between HIT-MV and HIT-S and HIT-SH and HIT-SA, connect

with using attached straight LAN cable.

9) ETHERNET Connector : In case of connection through Ethernet from PC, connect with using straight or cross

LAN cable.

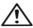

Make sure to set up and wire the cable supplying DC+24[V] and FG\_GND to the HIT-MV so that the maximum length of cable is not longer than 2[m].

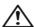

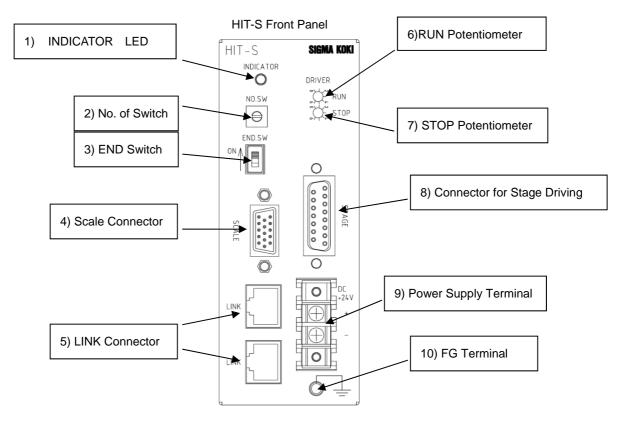

1) INDICATOR LED : Shows the HIT-S condition. When it is booted with no fault, LED flashes. In case of fault-

booting, LED light is on.

2) No.Switch : Sets the HIT-S address. Please refer to \[ \subseteq 2-2 \] Interface between HIT-MV and HIT-S(HIT-S).

SH / HIT-SA) J for further details.

3) END Switch : Sets the terminating node. Please refer to \(\gamma\)2-2 Interface between HIT-MV and

HIT-S(HIT-SH / HIT-SA) J for further details.

4) Scale Connector : Connects to the cable attached to the Glass Scale in use.

5) LINK Connector : Connects to a straight LAN cable, for connecting HIT-MV and HIT-S and HIT-SH

and HIT-SA.

6) RUN Potentiometer :The current delivered when the motor is moving can be set by adjusting RUN

potentiometer above. Please refer to \( \Gamma\_3-1 \) settings for motor driving current \( \Jeta \) for further

details.

7) STOP Potentiometer :The current delivered when the motor is stopped can be set by adjusting STOP

potentiometer above. Please refer to  $\lceil 3-1 \rceil$  settings for motor driving current. for further

details.

8) Connector for Stage Driver : Connects to the cable attached to the motorized stage in use.

9) Power Supply Terminal :DC +24[V] 1[A] Power Supply

10) FG Terminal :Frame Ground Terminal. Please connect to EARTH when using.

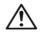

Make sure to set up and wire the cable supplying DC+24[V] and FG\_GND to the HIT-S so that the maximum length of cable is not longer than 2[m].

Ŵ

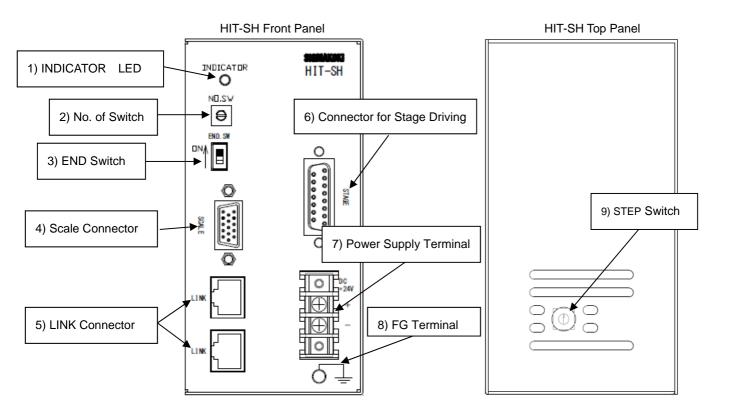

1) INDICATOR LED : Shows the HIT-SH condition. When it is booted with no fault, LED flashes. In case of

fault-booting, LED light is on.

2) No.Switch : Sets the HIT-SH address. Please refer to \( \tau2-2-\)! Interface between HIT-MV and

HIT-S( HIT-SH / HIT-SA) for further details.

3) END Switch : Sets the terminating node. Please refer to \(\gamma 2-2.\)Interface between HIT-MV and

HIT-S(HIT-SH / HIT-SA) J for further details.

4) Scale Connector : Connects to the cable attached to the Glass Scale in use.

5) LINK Connector : Connects to a straight LAN cable, for connecting HIT-MV and HIT-S and HIT-SH

and HIT-SA.

6) Connector for Stage Driver : Connects to the cable attached to the motorized stage in use.

7) Power Supply Terminal :DC +24[V] 2[A] Power Supply

8) FG Terminal :Frame Ground Terminal. Please connect to EARTH when using.

9)STEP Seitch : Sets the motor step angle. Please refer to 3-2. Settings Motor Divide for

further details.

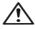

Make sure to set up and wire the cable supplying DC+24[V] and FG\_GND to the HIT-SH so that the maximum length of cable is not longer than 2[m].

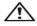

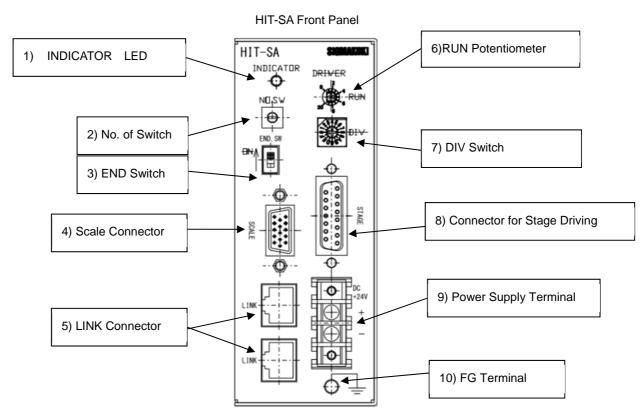

1) INDICATOR LED : Shows the HIT-SA ondition. When it is booted with no fault, LED flashes.

In case of fault- booting, LED light is on.

2) No.Switch : Sets the HIT-S address. Please refer to \[ \scale=2-2 \] Interface between HIT-MV and HIT-S(HIT-

SH / HIT-SA)) J for further details.

3) END Switch : Sets the terminating node. Please refer to \$\( \tau^2 \)-2 Interface between HIT-MV and

HIT-S(HIT-SH / HIT-SA) J for further details.

4) Scale Connector : Connects to the cable attached to the Glass Scale in use.

5) LINK Connector : Connects to a straight LAN cable, for connecting HIT-MV and HIT-S and HIT-SH

and HIT-SA.

6) RUN Potentiometer :The current delivered when the motor is moving can be set by adjusting RUN

potentiometer above. Please refer to \( \sigma\_3-1 \) settings for motor driving current \( \sigma \) for further

details.

7) DIV switch : Sets the motor step angle.

Please refer to Settings Motor Divide for further details.

8) Connector for Stage Driver : Connects to the cable attached to the motorized stage in use.

9) Power Supply Terminal :DC +24[V] 2[A] Power Supply

10) FG Terminal :Frame Ground Terminal. Please connect to EARTH when using.

Ŵ

Make sure to set up and wire the cable supplying DC+24[V] and FG\_GND to the HIT-SA

so that the maximum length of cable is not longer than 2[m].

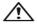

# **Chapter 2: Connection Flow**

# 2-1. Connection between HIT-S or HIT-SH or HIT-SA and motorized stage

First, connect HIT-S or HIT-SA and every mtorized stage. Here it shows the case that OSMS(CS)20-35(X) with built in compact scale is connected to HIT-S.

- ① Connect the connector (D-sub connector 15p) of OSMS(CS)20-35(X) with standard cable(D15D15A-CA)
- ② Connect the connector of "STAGE" of FRONT Panel with the other side of standard cable (D15D15A-CA) connected to OSMS(CS)20-35(X) in No.1 procedure.
- ③ Connect the scale connector of OSMS(CS)20-35(X) with standard cable (GSEF-CA)
- Connect the scale connector defeat "SCALE" of FRONT Panel with the other side of standard cable (GSEF-CA) connected to OSMS(CS)20-35(X) in No.3 procedure.

## 2-2.Interface between HIT-MV and HIT-S(HIT-SH / HIT-SA)

#### (1) How to connect HIT-MV and HIT-S(HIT-SH / HIT-SA)

Here it shows the case that HIT-MV is connected to HIT-S. In the case of HIT-SH / HIT-SA, it is the same. Please connect HIT-MV LINK connector and HIT-S LINK connector (address 0) with straight LAN cable. When 2 axes are in need, which means 2 HIT-S are being used, please connect a LINK connector on 1st HIT-S (address 0) and the other LINK connector on 2nd HIT-S (address 1) with straight LAN cable.

#### (2) No. Switch

Up to 8 stages, numbered from 0 to 7, can be controlled by setting address No.s of HIT-S(HIT-SA) with No.Switch.

#### (3) Terminating node

Please set terminating node by switching on END.Switch in HIT-S (HIT-SH / HIT-SA).

\*) When a stand (more than two) displays plural HIT-MV / HIT-S / HIT-SA and installs it, please keep it away more than 20mm to a horizontal direction and vertical directions.

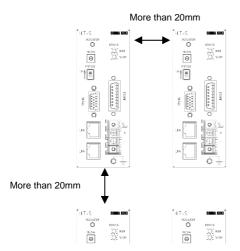

Figure 2-1: When placed side by side

## 2-3.Interface with PC

#### (1) RS232C Connection

Please connect by using RS232C (RS232C/STR) cable. In this case, please set the memory switch (Interface) to RS232C.

#### (2) USB Connection

Please connect by using USB cable. In this case, please set the memory switch (Interface) to USB.

Please use male-male USB cable kind of Type A / Type B.

For example, model number is USB-1A / USB-2A.

Please use after the installation of the USB-driver in the following content.

(In the case of Windows 7/ Windows 8/ Windows 8.1/ Windows 10)

While the Internet is connected, when connected to HIT-MV, the installation of an automatic driver will start.

\*) If unconnected to the Internet, from FTDI's website on a PC connected to the Internet, please go to download the driver (VCP Drivers). Then move the driver that download to PC to connect the HIT-MV.

Please then perform the installation of the driver.

The FTDI website (http://www.ftdichip.com/index.html)

#### (3) LAN connection

Please connect by using LAN crossover cable (LAN-CA). However, please use straight LAN cable when connecting via HUB. Then, set Memory Switch (INTFACE) to Ethrnet.

[192.168.0.1] and [255.255.255.0] are set as default value for IP address of HIT-MV and Subnet Mask respectively. Please set IP address for PC to [192.168.0.X] (X can be any number from 0 to 255.) and Subnet Mask [255.255.255.0] in order for PC to be able to communicate with HIT-MV. With regard to LAN settings for HIT-MV, please refer to [3-4 LAN Settings].

## [IP address check for HIT-MV]

- ① Connect PC and HIT-MV.
  Regarding interface connect PC , please refer to □2-3 Interface with PC J.
- 2 Activate SGSample.
- 3 Please choose a Memory Switch. (Figure 2-2.)
- 4 Please choose a Upload Memory Switch. (Figure 2-3.)
- 5 Please check IP adress at the bottom right of the screen.

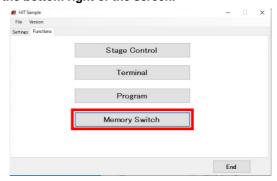

Figure 2-2: Please choose a Memory Switch

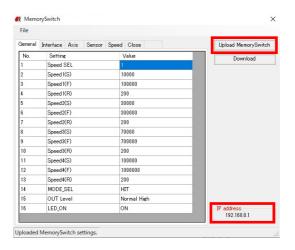

Figure 2-3: Please check IP address

## 2-4. Power Supply

Power supply should be done as instructed below. Use DC24V for everything of HIT-MV,HIT-S,HIT-SH,HIT-SA

- 2 First, switch HIT-S and HIT-SH and HIT-SA on.
- ② Next, switch HIT-MV on. 7 Seg LED on HIT-MV will show the No. of axis of connected HIT-S and HIT-SH and HIT-SA to HIT-MV for approx. 4 seconds, and dot in LED will start to flicker.
  - (Please ensure to follow the Power Supply order instructed above, because communication between HIT-MV and HIT-S or HIT-SH or HIT-SA can not be completed when location of terminating node is unsure.
  - \*Note) They can also be switched on at the same time.
- ③ When HIT-MV is switched on, "INDICATOR" LED on HIT-S or HIT-SA flashes.
  ("INDICATOR" LED is still lighted when only HIT-S or HIT-SA is switched on, or when fault-interface has been made between HIT-MV and HIT-S or HIT-SH or HIT-SA.)
- Communication among HIT-MV and HIT-S and HIT-SH or HIT-SA can be made when "INDICATOR" LED flashes. Please switch HIT-MV on once again when LED is still lighted.
- 4 Dot in 7Seg LED on HIT-MV flashes in good condition.

# **Chapter 3: Settings**

# **3-1.Settings Motor Driving Current**

Motor driving current on HIT-S should be set in accordance with stage in use. (RUN/STOP) Potentiometer is on the front side of HIT-S. (Please refer to Diagram 3-1-1.)

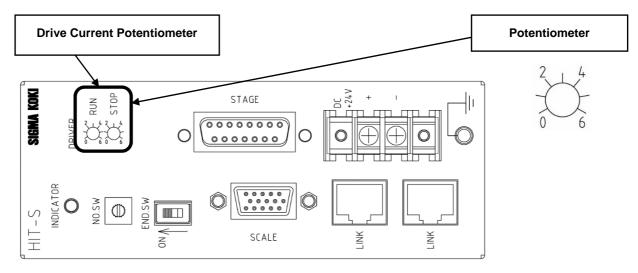

Diagram 3-1-1: HIT-S front side

## **Driving current settings (RUN current)**

Driving current can be set with RUN potentiometer. Its factory default is set to 0.75[A/Phase].

| Pot. Scale            | 0 | 1    | 2    | 3    | 4    | 5   | 6   |
|-----------------------|---|------|------|------|------|-----|-----|
| RUN current [A/Phase] | 0 | 0.17 | 0.35 | 0.66 | 0.75 | 0.9 | 1.1 |

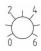

#### **Stopping current settings (STOP current)**

Electric current when the motor is stopped can be set with STOP potentiometer. STOP current is set as a percentage of the RUN current. Its factory default is set to approx. 50[%].

\*) STOP current is normally set to approx. 50[%] of RUN current. (Factory default setting)

| Vol. Gradation   | 0 | 1  | 2  | 3  | 4  | 5  | 6  | 2 4 |
|------------------|---|----|----|----|----|----|----|-----|
| STOP Current [%] | 0 | 10 | 21 | 35 | 50 | 60 | 68 | 0 6 |

Motor driving current on HIT-SA should be set in accordance with stage in use. (RUN) Potentiometer is on the front side of HIT-SA. (Please refer to Diagram 3-1-2.)

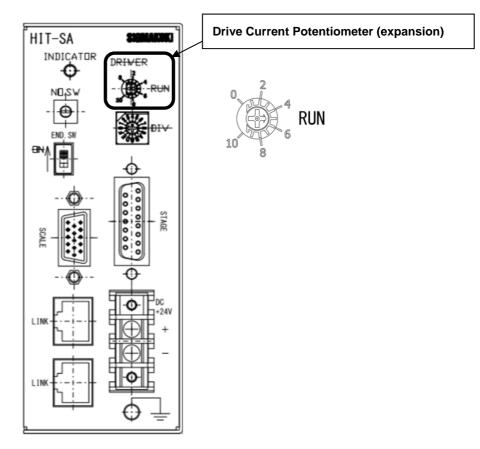

Diagram 3-1-2: HIT-SA front side

## **Driving current settings (RUN current)**

Driving current can be set with RUN potentiometer. Its factory default is set to 0.75[A/Phase].

| Pot. Scale  | 0    | 1    | 2    | 3    | 4    | 5    | 6    | 7    | 8    | 9    | 10   |
|-------------|------|------|------|------|------|------|------|------|------|------|------|
| RUN current | 0.25 | 0.27 | 0.30 | 0.35 | 0.55 | 0.75 | 0.95 | 1.10 | 1.25 | 1.30 | 1.40 |
| [A/Phase]   |      |      |      |      |      |      |      |      |      |      |      |

<sup>\*)</sup> The STOP current is fixed at 50[%] of the RUN current.

# 3-2. Settings Motor Divide

Set Motor Divide of HIT-SH.

There is the setting (STEP) switch in the upper surface of HIT-SH.

(Please refer to Diagram 3-2-1.)

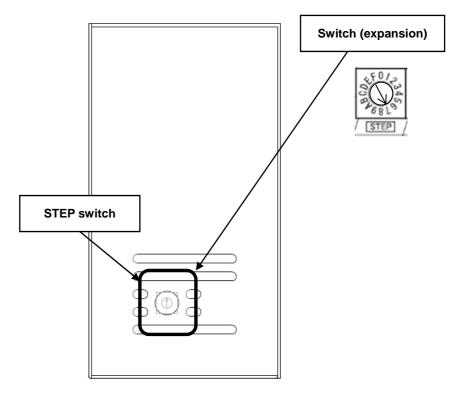

Diagram 3-2-1: HIT-SH top side

| Switch No.   | 0  | 1  | 2        | 3  | 4   | 5   | 6   | 7   |
|--------------|----|----|----------|----|-----|-----|-----|-----|
| Motor Divide | 1  | 2  | Unusable | 4  | 5   | 8   | 10  | 20  |
| Switch No.   | 8  | 9  | А        | В  | С   | D   | E   | F   |
| Motor Divide | 25 | 40 | 50       | 80 | 100 | 125 | 200 | 250 |

## **Setting of the Motor Divide.**

Motor Divide can be set with STEP switch. Its factory default is set to 20 Division.

- \*) When change Motor Divide, the change of the STEP switch of HIT-SH and the change of the memory switch of HIT-MV is necessary.
- \*) The command (S:) is sent from a PC, the Motor Divide can't be changed.
- \*) When change Motor Divide of HIT-SH, please change the memory switch of HIT-MV to the same.

Set Motor Divide of HIT-SA.

There is the setting (STEP) switch in the upper surface of HIT-SA.

(Please refer to Diagram 3-2-2.)

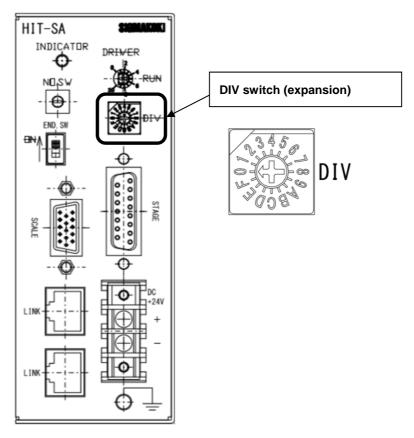

Diagram 3-2-2: HIT-SA front side

| Switch No.   | 0  | 1  | 2        | 3  | 4   | 5   | 6   | 7   |
|--------------|----|----|----------|----|-----|-----|-----|-----|
| Motor Divide | 1  | 2  | Unusable | 4  | 5   | 8   | 10  | 20  |
| Switch No.   | 8  | 9  | Α        | В  | С   | D   | E   | F   |
| Motor Divide | 25 | 40 | 50       | 80 | 100 | 125 | 200 | 250 |

#### **Setting of the Motor Divide.**

Motor Divide can be set with STEP switch. Its factory default is set to 20 Division.

- \*) When change Motor Divide, the change of the STEP switch of HIT-SA and the change of the memory switch of HIT-MV is necessary.
- \*) The command (S:) is sent from a PC, the Motor Divide can't be changed.
- \*) When change Motor Divide of HIT-SA, please change the memory switch of HIT-MV to the same.

# 3-3. Memory Switch settings

The Memory Switches store the controller settings.

When changing Memory Switch settings use the Sample software (SGSample), which can be downloaded from <a href="http://www.global-optosigma.com/en\_jp/software/sample\_en.html">http://www.global-optosigma.com/en\_jp/software/sample\_en.html</a>

# 3-4. Memory Switch contents list and detailed settings

#### 3-4-1 General

| No | Memory Switch contents | Setting Range / Select items | Default Value |
|----|------------------------|------------------------------|---------------|
| 1  | Speed SEL              | 1 - 4                        | 1             |
| 2  | Speed 1(S)             | 1 - 999999999                | 10000         |
| 3  | Speed 1(F)             | 1 - 999999999                | 100000        |
| 4  | Speed 1(R)             | 1 - 1000                     | 200           |
| 5  | Speed 2(S)             | 1 - 999999999                | 30000         |
| 6  | Speed 2(F)             | 1 - 999999999                | 300000        |
| 7  | Speed 2(R)             | 1 - 1000                     | 200           |
| 8  | Speed 3(S)             | 1 - 999999999                | 70000         |
| 9  | Speed 3(F)             | 1 - 999999999                | 700000        |
| 10 | Speed 3(R)             | 1 - 1000                     | 200           |
| 11 | Speed 4(S)             | 1 - 999999999                | 100000        |
| 12 | Speed 4(F)             | 1 - 999999999                | 1000000       |
| 13 | Speed 4(R)             | 1 - 1000                     | 200           |
| 14 | MODE_SEL               | SHOT/HIT                     | HIT           |
| 15 | OUT Level              | Normal High/Normal Low       | Normal High   |
| 16 | LED_ON                 | ON/OFF                       | ON            |

#### 1) SPEED SEL: Speed selection at Power ON

Select the initial setting Speed No. at Power ON.

[Setting Range] 1 ~ 4

2)~13) Speed 1~4(S)(F)(R): Speed Setting

Set 4 kinds of travel stage Speed (minimum S, maximum F, and acceleration/deceleration time R) at Power ON.

[Setting Range] S:1~500000 (Unit:[pulse/s]) [SHOT mode]

R:1~1000 (Unit:[ms]) [SHOTmode][HITmode]

<sup>\*)</sup> Minimum S values should be set smaller than maximum F at Speed Setting.

14) MODE\_SEL: Operation mode Settting

Operation mode is set.

[Select Item] SHOT : SHOT mode (Compatible with SHOT-304GS)

HIT: HIT mode

15) OUT Level: I/O Output signal logic Setting

Select Logic (Voltage level) for I/O output signal.

[Select item] Normal High: Hi level (Active low) normally

Normal Low: Lo level (Active High) normally

16) LED\_ON: Display setting for 7seg LED on HIT-MV and for LED display on HIT-S

Set ON or OFF for 7seg LED on HIT-MV and for LED display on HIT-S.

[Select item] ON: Turn ON

OFF: Turn OFF

#### **3-4-2 INTERFACE**

| No | Memory Switch contents | Setting Range / Select items | Default value |
|----|------------------------|------------------------------|---------------|
| 1  | INTERFACE              | RS232C / USB / Ethrnet       | RS232C        |
| 2  | RS232C_FLOW            | ON / OFF                     | ON            |
| 3  | Baudrate               | 4800/9600/19200/38400/57600  | 38400         |

1) INTFACE: Setting for communication Interface

Set communication method with HOST (PC).

[Select items] RS232C: RS232C Interface

USB: USB Virtual COM Interface

Ethrnet: Ethrnet Interface

2) RS232C\_FLOW: Flow control setting on RS232C

Specify whether the controller will do flow control in RS232C communication.

[Select item] ON: Hardware (RTS/CTS control)

OFF: without Flow control

3) Baudrate: Baudrate setting

Set the data communication speed for the RS232C and USB (Virtual COM) Interface.

[Select item] 4800: 4800[bps]

9600: 9600[bps] 19200: 19200[bps] 38400: 38400[bps] 57600: 57600[bps]

<sup>\*)</sup> OFF setting for LED is available only at normal condition. At abnormal condition, LED will be light.

# 3-4-3 Axis

| No | Memory Switch contents | Setting range / Select items                | Default Value |
|----|------------------------|---------------------------------------------|---------------|
| 1  | Divide0                | 1/2/4/5/8/10/20/25/40/50/80/100/125/200/250 | 20            |
| 2  | Divide1                | 1/2/4/5/8/10/20/25/40/50/80/100/125/200/250 | 20            |
| 3  | Divide2                | 1/2/4/5/8/10/20/25/40/50/80/100/125/200/250 | 20            |
| 4  | Divide3                | 1/2/4/5/8/10/20/25/40/50/80/100/125/200/250 | 20            |
| 5  | Divide4                | 1/2/4/5/8/10/20/25/40/50/80/100/125/200/250 | 20            |
| 6  | Divide5                | 1/2/4/5/8/10/20/25/40/50/80/100/125/200/250 | 20            |
| 7  | Divide6                | 1/2/4/5/8/10/20/25/40/50/80/100/125/200/250 | 20            |
| 8  | Divide7                | 1/2/4/5/8/10/20/25/40/50/80/100/125/200/250 | 20            |
| 9  | Base Rate0             | 1~1000                                      | 20            |
| 10 | Base Rate1             | 1~1000                                      | 20            |
| 11 | Base Rate2             | 1~1000                                      | 20            |
| 12 | Base Rate3             | 1~1000                                      | 20            |
| 13 | Base Rate4             | 1~1000                                      | 20            |
| 14 | Base Rate5             | 1~1000                                      | 20            |
| 15 | Base Rate6             | 1~1000                                      | 20            |
| 16 | Base Rate7             | 1~1000                                      | 20            |
| 17 | Move0                  | POS/NEG                                     | POS           |
| 18 | Move1                  | POS/NEG                                     | POS           |
| 19 | Move2                  | POS/NEG                                     | POS           |
| 20 | Move3                  | POS/NEG                                     | POS           |
| 21 | Move4                  | POS/NEG                                     | POS           |
| 22 | Move5                  | POS/NEG                                     | POS           |
| 23 | Move6                  | POS/NEG                                     | POS           |
| 24 | Move7                  | POS/NEG                                     | POS           |
| 25 | ORG0 SEL               | 0~6                                         | 1             |
| 26 | ORG1 SEL               | 0~6                                         | 1             |
| 27 | ORG2 SEL               | 0~6                                         | 1             |
| 28 | ORG3 SEL               | 0~6                                         | 1             |
| 29 | ORG4 SEL               | 0~6                                         | 1             |
| 30 | ORG5 SEL               | 0~6                                         | 1             |
| 31 | ORG6 SEL               | 0~6                                         | 1             |
| 32 | ORG7 SEL               | 0~6                                         | 1             |
| 33 | ORG offset20           | 0~99999999                                  | 0             |
| 34 | ORG offset21           | 0~99999999                                  | 0             |
| 35 | ORG offset22           | 0~99999999                                  | 0             |

| 36 | ORG offset23    | 0~99999999 |    |
|----|-----------------|------------|----|
| 37 | ORG offset24    | 0~99999999 | 0  |
| 38 | ORG offset25    | 0~99999999 | 0  |
| 39 | ORG offset26    | 0~99999999 | 0  |
| 40 | ORG offset27    | 0~99999999 | 0  |
| 41 | EMG Excitation0 | On/Off     | On |
| 42 | EMG Excitation1 | On/Off     | On |
| 43 | EMG Excitation2 | On/Off     | On |
| 44 | EMG Excitation3 | On/Off     | On |
| 45 | EMG Excitation4 | On/Off     | On |
| 46 | EMG Excitation5 | On/Off     | On |
| 47 | EMG Excitation6 | On/Off     | On |
| 48 | EMG Excitation7 | On/Off     | On |

# 1~8) Divide0~7: Divide setting

Set Divide for each axis.

[Select range] 1/2/4/5/8/10/20/25/40/50/80/100/125/200/250

# \*) When change HIT-SH, change the STEP switch of HIT-SH. Please refer to \[ \subseteq 3-2 \] Settings Motor Divide \( \subseteq \) for further details.

9~16) Base Rate 0~7: Base Rate setting

Set the travel distance per 1 full step pulse for each axis.

In case of closed loop control at HIT mode or SHOT mode, connect value must be set. Otherwise, it is not able to position correctly. (Setting Unit:  $0.1[\mu m]$ )

[Setting range]  $1\sim1000 (0.1[\mu m]\sim100[\mu m])$ 

#### Reference:

|           | OSMS20<br>OSMS60-5ZF<br>OSMS60-10ZF<br>TAMM<br>HPS | OSMS26<br>HST | OSMS33 | SGSP-ACT<br>OSMS40-5ZF | OSMS-YAW<br>HST-YAW<br>HDS-60YAW | OSMS80-20ZF<br>HDS-120YAW<br>OSMS-60A85<br>OSMS-60A105<br>OSMS-40A | OSMS-60A60 | HDS-80YAW |
|-----------|----------------------------------------------------|---------------|--------|------------------------|----------------------------------|--------------------------------------------------------------------|------------|-----------|
| Base Rate | 20                                                 | 40            | 200    | 10                     | 5                                | 2                                                                  | 3          | 4         |

<sup>\*)</sup>This HDS and OSMS-Gonio becomes the recommendation level

17~24) Move 0~7: Travel direction setting 0~7axis

Set + travel direction for each axis.

[Select item] POS: Positive rotation

NEG: Negative rotation

25~32) ORG0~6 SEL: Origin reset method setting

Set Origin reset method for each axis.

[Select item] 0: Origin reset OFF

1: ORG1 2: ORG2 3: ORG3 4: ORG4 5: ORG5 6: ORG6

33~40) ORG offset20~27: ORG offset setting

Set ORG offset value for each axis (ORG1, ORG5, ORG6) at the ORG reset.

[Setting range] 0~99999999 (Unit: 0.01[µm])

\*) When Setting range is set [0], ORG offset value is 0.5[mm].

41~48) EMG Excitation 0~7: Motor Exitation setting at Emergency STOP.

Set Motor Exitation ON or OFF for each axis at at Emergency STOP.

[Select item] ON: Exitation ON

OFF: Exitation OFF

<sup>\*)</sup> Regarding each method, please refer to "Origin Rest Method".

## **Origin Reset Method**

- ① ORG0 Not reset ORGIN position.
- ② ORG1 (MINI method compatible, however stage moves to ORG offset value)

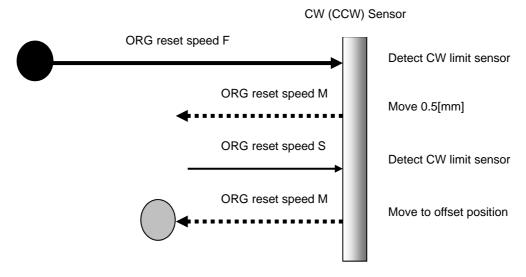

## 3 ORG2 (MIDDLE method)

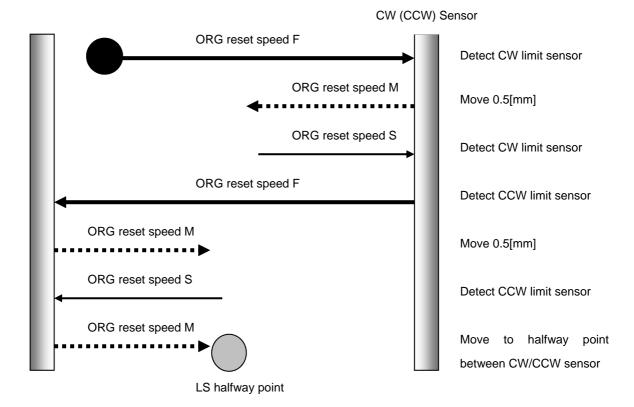

## 4 ORG3 (for 3 sensor use (LS + ORG))

4-1 In case that ORG sensor is set on the inside of CW(CCW) sensor

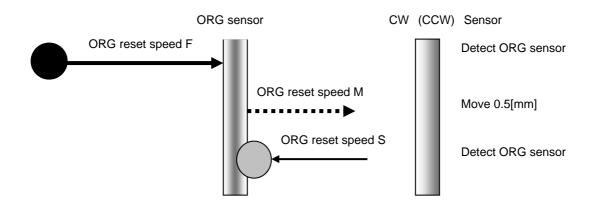

4-2 In case that ORG sensor is set beyond limit SW toward CW direction.

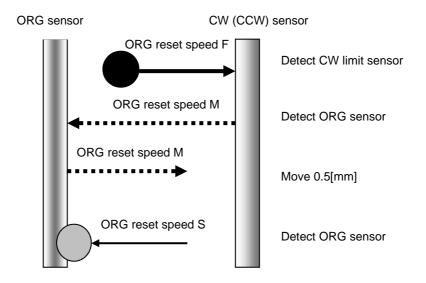

Caution1) In case that after detect CW (CCW) sensor, stage move toward CCW direction and then can not detect ORG sensor (in case of no ORG sensor), stage stop at CCW (CW) sensor position.

#### ⑤ ORG4 (for 4 sensor (LS+SD+ORG) use.)

⑤-1 In case that NEAR ORG sensor is on the inside of CW(CCW) sensor.

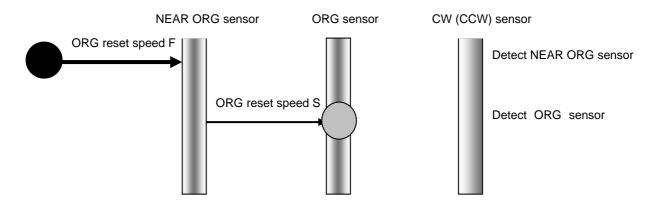

⑤-2 In case that ORG sensor is beyond NEAR ORG sensor toward CW(CCW) direction.

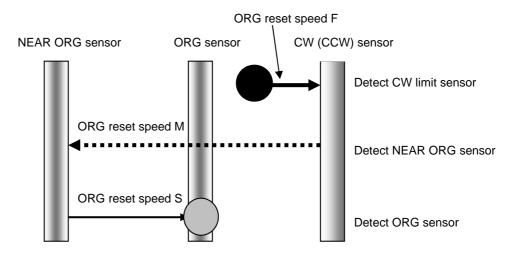

Caution1) In case that after detect CW (CCW) sensor, stage move toward CCW direction and then can not detect ORG sensor (in case of no ORG sensor), stage stop at CCW (CW) sensor position.

Caution 2) In case that after detect NEAR ORG sensor, stage move toward CW direction and then can not detect ORG sensor (in case of no ORG sensor), stage stop at CW (CCW) sensor position.

## 6 ORG5 (for 3 sensor use (LS+ORG(Z phase)))

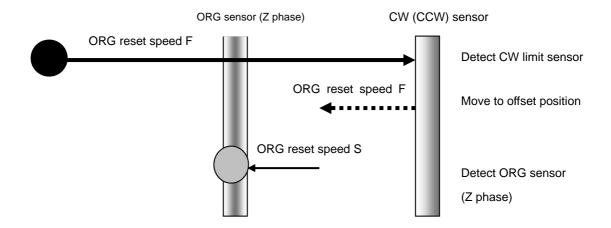

## ⑦ ORG6 (for 3 sensor use (LS+ORG(Z phase)))

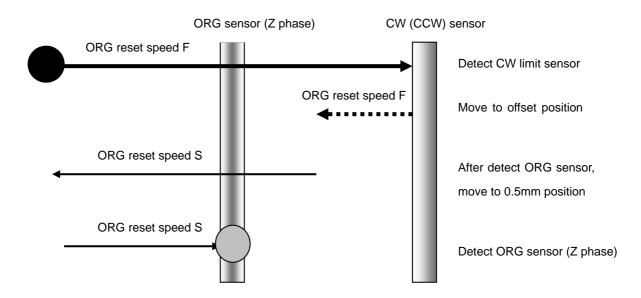

#### 3-4-4 Sensor

| No | Memory Switch Contents | Setting Range / Select item | Default value |
|----|------------------------|-----------------------------|---------------|
| 1  | L sensor Level0        | Normal Open/Normal Close    | Normal CLOSE  |
| 2  | L sensor Level1        | Normal Open/Normal Close    | Normal CLOSE  |
| 3  | L sensor Level2        | Normal Open/Normal Close    | Normal CLOSE  |
| 4  | L sensor Level3        | Normal Open/Normal Close    | Normal CLOSE  |
| 5  | L sensor Level4        | Normal Open/Normal Close    | Normal CLOSE  |
| 6  | L sensor Level5        | Normal Open/Normal Close    | Normal CLOSE  |
| 7  | L sensor Level6        | Normal Open/Normal Close    | Normal CLOSE  |
| 8  | L sensor Level7        | Normal Open/Normal Close    | Normal CLOSE  |
| 9  | O sensor Level0        | Normal Open/Normal Close    | Normal OPEN   |
| 10 | O sensor Level1        | Normal Open/Normal Close    | Normal OPEN   |
| 11 | O sensor Level2        | Normal Open/Normal Close    | Normal OPEN   |
| 12 | O sensor Level3        | Normal Open/Normal Close    | Normal OPEN   |
| 13 | O sensor Level4        | Normal Open/Normal Close    | Normal OPEN   |
| 14 | O sensor Level5        | Normal Open/Normal Close    | Normal OPEN   |
| 15 | O sensor Level6        | Normal Open/Normal Close    | Normal OPEN   |
| 16 | O sensor Level7        | Normal Open/Normal Close    | Normal OPEN   |
| 17 | N sensor Level0        | Normal Open/Normal Close    | Normal OPEN   |
| 18 | N sensor Level1        | Normal Open/Normal Close    | Normal OPEN   |
| 19 | N sensor Level2        | Normal Open/Normal Close    | Normal OPEN   |
| 20 | N sensor Level3        | Normal Open/Normal Close    | Normal OPEN   |
| 21 | N sensor Level4        | Normal Open/Normal Close    | Normal OPEN   |
| 22 | N sensor Level5        | Normal Open/Normal Close    | Normal OPEN   |
| 23 | N sensor Level6        | Normal Open/Normal Close    | Normal OPEN   |
| 24 | N sensor Level7        | Normal Open/Normal Close    | Normal OPEN   |

1~8) L sensor Level 0~7: Limit sensor input logoc level setting (0~7axis)

Select limit sensor detecting level (Input logic level) for each axis

[Select item] Normal Open: (Normally switch ON by detecting limit sensor from SW OFF condition)

Normal Close: (Normally switch OFF by detecting limit sensor from SW ON condition)

9~16) O sensor Level 0~7: ORG sensor input logic level setting (0~7axis)

Select ORG sensor detecting level (Input logic level) for each axis.

[Select item] Normal Open: (Normally switch ON by detecting ORG sensor from OFF condition)

Normal Close: (Normally switch OFF by detecting ORG sensor from ON condition)

17~24) N sensor Level 0~7: NEAR ORG sensor input logic level setting (0~7axis)

Select NEAR ORG sensor detecting level (Input logic level) for each axis

[Select item] Normal Open: (Normally switch ON by detecting NEAR ORG sensor from OFF condition)

Normal Close: (Normally switch OFF by detecting NEAR ORG sensor from ON condition)

# 3-4-5 Speed

| No | Memory Switch contents | Setting Range / Select item | Default value |
|----|------------------------|-----------------------------|---------------|
| 1  | Acceleration0          | Linear/S Curve              | S Curve       |
| 2  | Acceleration1          | Linear/S Curve              | S Curve       |
| 3  | Acceleration2          | Linear/S Curve              | S Curve       |
| 4  | Acceleration3          | Linear/S Curve              | S Curve       |
| 5  | Acceleration4          | Linear/S Curve              | S Curve       |
| 6  | Acceleration5          | Linear/S Curve              | S Curve       |
| 7  | Acceleration6          | Linear/S Curve              | S Curve       |
| 8  | Acceleration7          | Linear/S Curve              | S Curve       |
| 9  | ORG0 Speed(S)          | 1~99999999                  | 50000         |
| 10 | ORG0 Speed(F)          | 1~99999999                  | 500000        |
| 11 | ORG0 Speed(R)          | 1~1000                      | 200           |
| 12 | ORG1 Speed(S)          | 1~99999999                  | 50000         |
| 13 | ORG1 Speed(F)          | 1~99999999                  | 500000        |
| 14 | ORG1 Speed(R)          | 1~1000                      | 200           |
| 15 | ORG2 Speed(S)          | 1~99999999                  | 50000         |
| 16 | ORG2 Speed(F)          | 1~99999999                  | 500000        |
| 17 | ORG2 Speed(R)          | 1~1000                      | 200           |
| 18 | ORG3 Speed(S)          | 1~99999999                  | 50000         |
| 19 | ORG3 Speed(F)          | 1~99999999                  | 500000        |
| 20 | ORG3 Speed(R)          | 1~1000                      | 200           |
| 21 | ORG4 Speed(S)          | 1~99999999                  | 50000         |
| 22 | ORG4 Speed(F)          | 1~99999999                  | 500000        |
| 23 | ORG4 Speed(R)          | 1~1000                      | 200           |
| 24 | ORG5 Speed(S)          | 1~99999999                  | 50000         |
| 25 | ORG5 Speed(F)          | 1~99999999                  | 500000        |
| 26 | ORG5 Speed(R)          | 1~1000                      | 200           |
| 27 | ORG6 Speed(S)          | 1~99999999                  | 50000         |
| 28 | ORG6 Speed(F)          | 1~99999999                  | 500000        |
| 29 | ORG6 Speed(R)          | 1~1000                      | 200           |
| 30 | ORG7 Speed(S)          | 1~99999999                  | 50000         |
| 31 | ORG7 Speed(F)          | 1~99999999                  | 500000        |
| 32 | ORG7 Speed(R)          | 1~1000                      | 200           |

| 33 | ORG0 Speed(M) | 1~99999999 | 250000 |
|----|---------------|------------|--------|
| 34 | ORG1 Speed(M) | 1~99999999 | 250000 |
| 35 | ORG2 Speed(M) | 1~99999999 | 250000 |
| 36 | ORG3 Speed(M) | 1~99999999 | 250000 |
| 37 | ORG4 Speed(M) | 1~99999999 | 250000 |
| 38 | ORG5 Speed(M) | 1~99999999 | 250000 |
| 39 | ORG6 Speed(M) | 1~99999999 | 250000 |
| 40 | ORG7 Speed(M) | 1~99999999 | 250000 |

# 1~8) Acceleration0~7: Speed –acceleration profile setting

Set speed -acceleration profile for each axis

[Select item] Linear: Trapezoidal control

S Curve: S curve control

#### 9~40) ORG0~7 Speed(S)(F)(R)(M): ORG reset speed setting

Set mechanical ORG reset speed (minimum speed S, maximum speed F, acceleration time, medium speed M) for each axis.

[Setting Range] S:1~500000 (Unit:[pulse/s]) [SHOT mode]

R:1~1000(Unit:[ms]) [SHOT mode] [HIT mode]

 $M:1\sim999999999(Unit:0.01[\mu m/s])$  [HIT mode]  $M:1\sim500000(Unit:[pulse/s])$  [SHOT mode]

<sup>\*)</sup> Regarding Speed setting, minimum speed S should be set smaller than maximum speed F and medium speed M.

## 3-4-6 Close

| No | Memory Switch contents | Setting Range / Select item | Default value |
|----|------------------------|-----------------------------|---------------|
| 1  | CONT0                  | Open/Close                  | Open          |
| 2  | CONT1                  | Open/Close                  | Open          |
| 3  | CONT2                  | Open/Close                  | Open          |
| 4  | CONT3                  | Open/Close                  | Open          |
| 5  | CONT4                  | Open/Close                  | Open          |
| 6  | CONT5                  | Open/Close                  | Open          |
| 7  | CONT6                  | Open/Close                  | Open          |
| 8  | CONT7                  | Open/Close                  | Open          |
| 9  | INPOS0                 | 1~99                        | 2             |
| 10 | INPOS1                 | 1~99                        | 2             |
| 11 | INPOS2                 | 1~99                        | 2             |
| 12 | INPOS3                 | 1~99                        | 2             |
| 13 | INPOS4                 | 1~99                        | 2             |
| 14 | INPOS5                 | 1~99                        | 2             |
| 15 | INPOS6                 | 1~99                        | 2             |
| 16 | INPOS7                 | 1~99                        | 2             |
| 17 | RES_UNIT0              | -30000~30000                | 100           |
| 18 | RES_UNIT1              | -30000~30000                | 100           |
| 19 | RES_UNIT2              | -30000~30000                | 100           |
| 20 | RES_UNIT3              | -30000~30000                | 100           |
| 21 | RES_UNIT4              | -30000~30000                | 100           |
| 22 | RES_UNIT5              | -30000~30000                | 100           |
| 23 | RES_UNIT6              | -30000~30000                | 100           |
| 24 | RES_UNIT7              | -30000~30000                | 100           |

## 1~8) CONT0~7: Control method setting

Set control method (Open Loop control method, Closed Loop control method) for each axis.

[Select item] Open:Open Loop control method

Close: Closed Loop control method

## 9~16) INPOS 0~7: Inposition range setting

In case of Closed Loop setting condition, set Inposition renge (which is the range of stop position at stop completion)

for each axis.

[Setting range] 1~99

#### [Point of view about INPOSITION range]

In the conition of closed loop control, a positioning of stage is completed when a reading of scale reaches inside a range of INPOS. And Setting value of 1~99 is based on 1 pulse resolution from glass scale.

\*) Regarding to Scale resolution, it depends on each stage, so please refer to sensor resolution in each stage.

#### <Example>

In case of sensor resolution 0.01[µm]

Setting Value=1: INPOS range is  $1 \times \pm 0.01 [\mu m] = \pm 0.01 [\mu m]$ Setting Value=99: INPOS range is  $99 \times \pm 0.01 [\mu m] = \pm 0.99 [\mu m]$ 

#### 17~24) RES\_UNIT 0~7: Scale setting

Set Scale resolution and direction.

[Setting Range] -30000~30000 : - input is reverse direction. Unit is [nm].

#### Reference:

| Stage       | RES_UNIT    |
|-------------|-------------|
| OSMS(CS)20  | 500         |
| OSMS(CS)26  | 500         |
| OSMS(CS)33  | 500         |
| HST(GS)-50  | <b>-</b> 50 |
| HST(GS)-100 | <b>-</b> 50 |
| HST(GS)-200 | <b>-</b> 50 |

# 3-5.LAN settings

LAN settings for HIT-MV

① Connect PC and HIT-MV using LAN.

Regarding interface between PC and LAN, please refer to [2-3 Interface with PC] .

2 Activate SGSample.

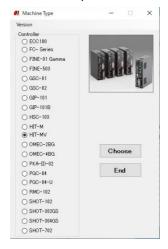

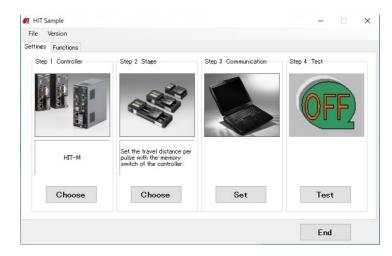

Figure 3-3: Sample software

Figure 3-4: Menu choice

- ③ Please choose a HIT-MV. (Figure 3-3.)
- 4 Please choose the SET of the step 3 communication. (Figure 3-4.)

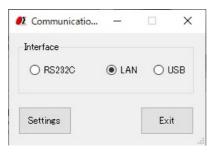

Figure 3-5: Communication

5 Chooses LAN, and choose setting. (Figure 3-5)

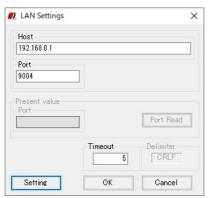

Figure 3-6: LAN settings

## 6 Chooses setting. (Figure 3-6)

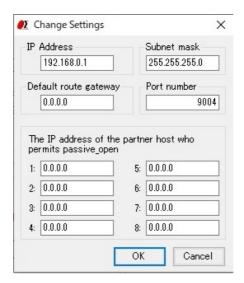

Figure 3-7: LAN settings

- ⑦ Click OK after setting IP address on Figure 3-7 LAN settings in accordance with PC condition.
- \*) Redo PC settings according to new LAN settings when any changes have been made in settings.

# **Chapter 4: Feature**

#### 4-1.HIT mode command

#### 4-1-1 Format of HIT mode command

This mode can operate up to 8 axes.

General format is shown below. Some formats are different depending on type of command. Please refer to each command explanation for details.

code: p0,p1,p2,p3,p4,p5,p6,p7

code Use a string to represent a command.

: Command separation (Colon (:))

p0~p7 Use(,)command to separate and assign number of slave unit 0-7. Only integer values can be

used as parameter values.

A decimal number is an incorrect command and will be responsed by NG.

+ sign can be abbreviated. +1000 or 1000 is treated as the same command.

A travel or distance parameter of 1 is equal to 0.01[µm].

Parameter is abbreviated when NOP (No Operation) needs to be set to the designated

slave unit number.

Note: (,) cannot be abbreviated.

**(Ex)** "p2,p3,p4,p5,,p7 Parameter of slave unit 0 and 1 is abbreviated.

p0,,p2,p3,p4,p5,,p7 Parameter of slave unit 1 and 6 is abbreviated.

**p0,p1** Parameter of slave unit after 2 is abbreviated.

Capital or lower case characters can used. Example: h and H are both valid for the Home command.

Backspace is effective to delete a prior string.

Command string must not have leading or trailing spaces. Otherwise, the command string will not be accepted and NG will be returned as a command error.

Immediate movement will be made in case when activation commands such as H, M, A, E, K, and J commands are accepted normally. Unlike the SHOT mode, the activation command (G) is not needed in HIT mode. Activation command (G) is treated as an incorrect command in HIT mode.

When issuing Q, ?, !, or I command, its status will be responded. In case which other commands are issued, 'OK' or 'NG' sign will be responded. 'OK' and 'NG' signs hereby mean 'normal acceptance' and 'acceptance refused for an incorrect command' respectively. When other commands except Q, ?, L, !, I, O commands are issued to an engaged slave in busy condition, 'NG' sign will be responded for incorrect commands, which will result in the whole command not being executed.

When commands are issued to a disconnected slave, the command parameter of disconnected slave will be disregarded, however, commands to the other slaves will be executed normally.

#### 4.1.1 Command list

| Command | Movement                          | Detail                                                        |
|---------|-----------------------------------|---------------------------------------------------------------|
| Н       | Return to mechanical origin       | Detect mechanical origin                                      |
| М       | Set number of pulses for          | Setting of Axis of movement, direction, number of pulses with |
|         | relative movement                 | relative coordinate                                           |
| А       | Set number of pulses for          | Setting of Axis of movement, direction, number of pulses with |
|         | absolute movement                 | absolute coordinate                                           |
| Е       | Settings of rotary movement       | Circular interpolation (Move at minimum speed (S))            |
| K       | Settings of linear interpolation  | Linear interpolation (Move at minimum speed (S))              |
|         | movement                          |                                                               |
| J       | Jog command                       | Move by minimum speed (S)                                     |
| L       | Stop                              | Stop or reduce speed                                          |
| R       | Set electronic (logical) origin   | Set the electronic (logical) origin to the current position   |
| D       | Speed settings                    | Set S, F, and R of M and A command                            |
| С       | Free motor                        | Excitation ON/OFF                                             |
| S       | Switch number of steps            | Switch number of steps (Full step at 0.72[°])                 |
| Q       | Status1                           | Return current position etc.                                  |
| !       | Status2                           | Return 1(Busy) or 0 (READY)                                   |
| ?       | Internal information              | Return by internal information                                |
| 0       | I/O output command                | Output data to OUT terminal of I/O connector                  |
| I       | I/O input check                   | Return data to IN terminal of I/O connector                   |
| Р       | Program control                   | Internal program command                                      |
| В       | Setting of returning origin speed | Setting of returning origin command (S, F, R and M)           |
| Z       | Mode change                       | Switching to SHOT mode or HIT mode                            |

Close loop control works when "A" or "M" command is operated and scale is applied to position the stage inside a range of INPOS. During operation of close loop control, a return of position information by Q command is a scale number.

# 4-1-2 H command (Return to mechanical origin command)

#### (1) Function

This command indicates detect the mechanical origin for a stage and set the position as the origin. Coordinate value is cleared by 0.

When the designated slave number with parameter is 1, the mechanical origin will be operated. No operation to 0 or abbreviated slave unit.

## (2) Example

**H:1,1,0** means to operate the mechanical origin to slave number 0 and 1

## 4-1-3 M command (Relative movement command)

#### (1) Function

This command indicates relative movement with pulse number.

Travel is a length and indicates by (0.01µm unit)

\*) Controller enables to output number of pulse (-134217728 to +134217727). In case of the over number, NG will be returned and stage will not move.

(Note: The above limitation is conflicted when a high microstep is set.)

When close loop is set, a positioning is completed when a reading of scale reaches inside a range of INPOS.

## (2) Example

M:,100000,-20000,,30000 means to move from current position 1mm, -0.2mm and 0.3mm to slave number 1, 2 and 4 respectively.

#### 4-1-4 A command (Absolute movement command)

#### (1) Function

This command indicates Relative movement with pulse number.

Travel is a length and indicates by (0.01[µm] unit)

\*) Controller enables to output number of pulse (-134217728 to +134217727). In case of the over number, NG will be returned and stage will not move. Actual length of travel is calculated automatically by controller from a specified absolute movement length value.

(Note: The above limitation is conflicted when a high microstep is set.)

In the conition of closed loop control, a positioning of stage is completed when a reading of scale reaches inside a range of INPOS.

## (2) Example

A:, 0,-20000,,30000 means to return to origin (0), -0.2[mm] and 0.3[mm] of absolute position to slave number 1, 2 and 4 respectively.

## 4-1-5 E command (Arc interpolation movement command)

## (1) Function

This command for arc interpolation movement enables to specify operation axis and rotation direction. 3 different modes of parameter are available to operate the arc interpolation movement with arbitrary 2 axes. When this command is sent under condition of busy and unconnected of slave unit, it will be responsed by NG as a command error and all command will stop to operate.

To operate an interpolation with this command, a designation of (S shape drive / trapezoidal shape drive) and pulse speed and travel per pulse must be identical for both axes.

Otherwise, an interpolation movement will be unable to operate due to an incorrect setting.

Note: if there is a difference in Base rate between slave units, apparent speed ([S, F, R value] and [Microstep] and [Acceleration and Deceleration] pattern (Trapezoidal shape or S shape)) is same, pulse speed and travel per pulse are different. However the speed when operates the arc interpolation movement is minimum speed (S).

Coordinate of arc movement is specified based on the relative travel from current position (0.01µm unit).

E:0 command (Arc interpolation movement command 0) is a setting for the end of Coordinate. In order

to move out from a circular line as shown by the image right hand side, the end movement of one axis when it reaches to a specified position in a quadrant and stop the interpolation function. Then, another axis move to reach the end point.

**Note:** the specified end point as ended coordinate of arc interpolation inside the area of diagonal line, the stage will move non-stop and arc interpolation movement is effective without end.

Due to operation by calculation, there is a calculation error to the ended point of  ${\bf E:1}$  command (Arc

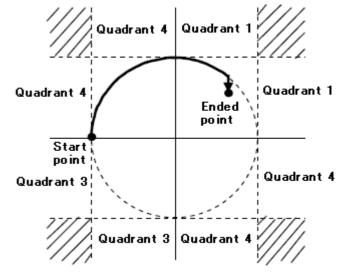

interpolation movement command 1) and **E**: **2command** (Arc interpolation movement command 2). Please check the actual stage.

## 4-1-5-1 E:0 command (Arc interpolation movement command 0)

## (1) Function

This command indicates a designation of ended point and center point in order to operate the arc movement.

## (2) Example

## E: 0,axis0,axis1,d,e0,e1,c0,c1

axis0, axis1:0~7 means to designate the number of slave unit to operate arc interpolation movement. Same number of slave unit or unconnect is prohibited. Axis 0 represents X axis andaxis 1 represents Y axis.

**d:0 or 1** 0 is CW rotation (Clockwise), 1 is CCW rotation (Counterclockwise)

e: Ended point coordinate (e0 axis0 setting value, e1 axis1 setting value) (unit of setting 0.0[1µm] unit)

c: Center point coordinate (c0 axis0 setting value, c1 axis1 setting value) (unit of setting 0.01[µm] unit)

**E: 0,2,5,0,0,0,5000,-5000** A center point coordinate is based on a relative coordinate of the current position (0.05[mm],-0.05[mm]) and move stages of slave unit No2, Slave unit No5 one round clockwise until the current position.

Axis 5

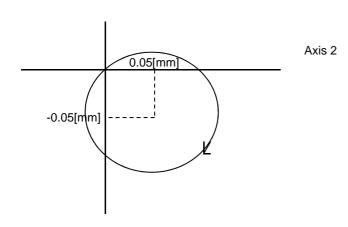

## 4-1-5-2 E: 1 command (Arc interpolation movement command 1)

## (1) Function

This command indicates a designation of center point and degree of ended point in order to operate the arc movement

## (2) Example

## E:1, axis0,axis1,d,c0,c1,ae

axis0, axis1:0~7 means to designate the number of slave unit to operate arc interpolation movement. Same number of slave unit or unconnect is prohibited. Axis 0 represents X axis and axis 1 represents Y axis.

**d:0 or 1** 0 is CW rotation(Clockwise). 1 is CCW rotation (Counterclockwise).

c: Center point coordinate (c0 axis0 setting value, c1 axis1 setting value)

(unit of setting 0.01[µm] unit)

**ae: Degree of ended point (deg)** (Setting range: integer of 0[°]<ae≦360[°]The other degree than mentioned is NG.)

E: 1,6,7,0,5000,-5000,90 A center point coordinate is based on a relative coordinate of the current position (0.05[mm],-0.05[mm]) and move stages of slave unit No6. Slave unit No7 90[°]from current position to degree of ended point position clockwise.

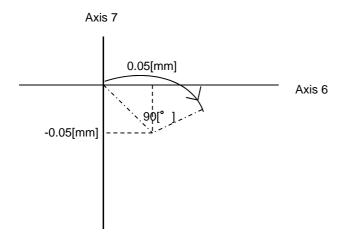

## 4-1-5-3 E : 2 command (Arc interpolation movement command 2)

## (1) Function

This command indicates a designation of pass point coordinate and ended point's coordinate in order to opearate the arc interpolation movement. Note: if 3 points (current position, pass point coordinate and ended point coordinate) lay on the same straight line, it is unable to make an arc movement.

#### (2) Example

#### E: 2, axis0,axis1,p0,p1,e0,e1

axis0, axis1:0~7 means to designate the number of slave unit to operate arc interpolation

movement. Same number of slave unit or unconnect is prohibited. Axis 1

represents X axis and axis 2 represents Y axis.

**p : Pass point coordinate** (p0 axis0 setting value, p1 axis1 setting value)

(unit of setting 0.01[µm] unit)

e: Ended point coordinate (e0 axis1 setting value, e1 axis1 setting value)

(unit of setting 0.01[µm] unit)

E: 2,2,7,5000,3000,8000,12000

Pass point coordinate and ended point coordinate are based on a relative coordinate of the current position (+0.05[mm], +0.03[mm]) and (+0.08[mm], +0.12[mm]). Then, stages of slave unit No2, Slave unit No5 move circularly.

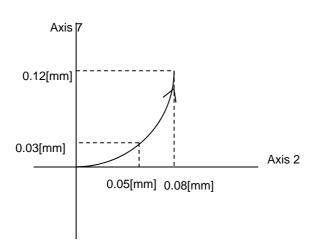

## 4-1-6 K command (Linear interpolation movement command)

## (1) Function

This command indicates a designation of axis of movement and a designation of relative movement in order to operate linear interpolation movement. Operation of linear interpolation movement is able to designate up to arbitrary 3 axes.

When this command is sent under condition of busy and unconnected of slave unit, it will be responsed by NG as a command error and all command will stop to operate.

To operate an interpolation with this command, a designation of (S shape drive / trapezoidal shape drive) and pulse speed and travel per pulse must be identical for both axes.

Otherwise, an interpolation movement will be unable to operate due to an incorrect setting.

Note: if there is a difference in Base rate between slave units, apparent speed ([S, F, R value] and [Microstep] and [Acceleration and Deceleration pattern (Trapezoidal shape or S shape)) is same, pulse speed and travel per pulse are different.

Coordinate of linear movement is specified based on the relative travel from current position (0.01[ $\mu$ m] unit).

#### (2) Example

#### K: axis0,axis1, axis2,e0,e1,e2

axis0,axis1,axis2:0~7 means to designate the number of slave unit to operate linear

interpolation movement. Same number of slave unit or unconnect

is prohibited. To operate linear interpolation movement by 2 axes,

please abbreviate axis2.

e:Ended point coordinate (e0 axis0 setting value, e1 axis1 setting value, e2 axis2 setting

value) To operate linear interpolation movement by 2 axes,

please abbreviate axis2. (unit of setting 0.01[µm] unit)

K: 1,4,,+10000,20000

4 axis

Ended point coordinate is based on a relative coordinate of the current position (+0.1[mm], +0.2[mm]) and move stages of slave unit No1. Slave unit No4 linearly.

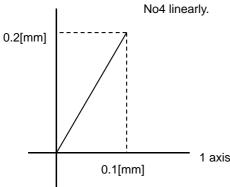

## 4-1-7 J command (Jog command)

## (1) Function

This command indicates to drives stages continuously (at a constant speed) at the minimum pulse speed (S). During command operation, stage will move non-stop until the detection of limit sensor or receipt of Stop command (L command).

#### (2) Example

#### J: s0,s1,s2,s3,s4,s5,s6,s7

**s:+,- or abbreviated** + is + direction, - is - direction, abbreviated is NOP(No Operation).

J:,+,,,-,+,- Jog movement to Slave unit No1 is + direction, Slave unit No5 is - direction, Slave unit No6 is + direction, Slave unit No7 is - direction. No movement to Slave unit No0, 2-4.

## 4-1-8 L command (Decelerate and stop command)

#### (1) Function

Deceleration and stop stage

#### (2) Example

## L: p0,p1,p2,p3,p4,p5,p6,p7

**p:0,1 or abbreviated** 1 is to decelerate and stop stage of the slave unit number. 0 or abbreviated are NOP(No Operation).

L:,,1,1 To decelerate and stop stage of the slave unit No2 and 3.

## 4-1-9 L:E command (Emergency stop (Immediate stop) command)

#### (1) Function

This command indicates to stop stages of all slave units immediately.

## (2) Example

L: E means to stop stages of all slave units immediately.

## 4-1-10 R command (Return to logical origin command)

## (1) Function

This command indicates a setting of logical origin (coordinate value 0) to the stage of the designated slave unit number based on the current position.

When this command is sent under condition of busy and unconnected of slave unit, it will be responsed by NG as a command error and all command will stop to operate.

#### (2) Example

## R: p0,p1,p2,p3,p4,p5,p6,p7

**p:0,1 or abbreviated** 1 is to set the logical origin to the stage of the slave unit number. 0 or abbreviated are NOP(No Operation)

R:,,1,1 means to set the logical origin (coordinate value 0) to the stage of the slave unit number 2 and 3.

## 4-1-11 D command (Speed setting command)

#### (1) Function

This command indicates a speed setting to the designated slave unit number. It is unable to set the multiple number of slave unit at the same time.

When this command is sent under busy condition of slave unit, it will be responsed by NG as a command error and all command will stop to operate.

#### (2) Example

## D: axis,s,f,r

axis: Slave unit number 0~7

s: Start-up speed (Initial speed) range of setting: 1~999999999 (unit : 0.01[μm/s])

f: Maximum speed range of setting: 1~999999999 (unit : 0.01[μm/s])

r: Acceleration / deceleration time range of setting:1~1000 (unit : [ms])

Note: the condition of s<=f

\*) Maximum speed (calculated by pulse) is 800000([pulse/s]). In case of over speed setting (travel : 0.01µm/s unit), OK will be returned, but it will be treated as speed of 800000([pulse/s]).

**D**: **5,10000,100000,200** means Start-up speed: 0.1[mm/s]; Maximum speed, 200[ms]: Acceleration / deceleration time to slave unit No5.

## 4-1-12 C command (Excitation On/OFF command)

## (1) Function

This command indicates an Excitation On/OFF of motor. The stage is able to move (rotate) manually when the excitation OFF of motor.

When this command is sent under busy condition of slave unit, it will be responsed by NG as a command error and all command will stop to operate.

#### (2) Example

C: p0,p1,p2,p3,p4,p5,p6,p7

p: 0,1 or abbreviated

1 is an Excitation ON to the stage of the slave unit number. 0 is an Excitation OFF to the stage of the slave unit number. The abbreviation is NOP (No Operation)

**C**: "1,0 Excitation ON to the motor of the slave unit No2, and OFF to motor of slave unit No3.

## 4-1-13 S command (Setting microstep command)

#### (1) Function

This command indicates to change motor step angle (microstep).

The number of microstep can be set by 15 types. Other numbers except mentioned below cannot be set.

1, 2, 4, 5, 8, 10, 20, 25, 40, 50, 80, 100, 125, 200, 250

| Division   | 1    | 2    | 4    | 5     | 8    | 10    | 20    | 25     | 40    | 50     | 80    | 100    | 125     | 200    | 250     |
|------------|------|------|------|-------|------|-------|-------|--------|-------|--------|-------|--------|---------|--------|---------|
| Step angle | 0.72 | 0.36 | 0.18 | 0.144 | 0.09 | 0.072 | 0.036 | 0.0288 | 0.018 | 0.0144 | 0.009 | 0.0072 | 0.00576 | 0.0036 | 0.00288 |
| Pulse      | 500  | 1000 | 2000 | 2500  | 4000 | 5000  | 10000 | 12500  | 20000 | 25000  | 40000 | 50000  | 62500   | 100000 | 125000  |
| number per |      |      |      |       |      |       |       |        |       |        |       |        |         |        |         |
| 1 rotation |      |      |      |       |      |       |       |        |       |        |       |        |         |        |         |
| Resolution | 2    | 1    | 0.5  | 0.4   | 0.25 | 0.2   | 0.1   | 0.08   | 0.05  | 0.04   | 0.025 | 0.02   | 0.016   | 0.01   | 0.008   |
| (µm)       |      |      |      |       |      |       |       |        |       |        |       |        |         |        |         |

When this command is sent under busy condition of slave unit, it will be responsed by NG as a command error and all command will stop to operate.

- ※) At Closed Loop control method, similar other than Original position, and do not carry out S command. When similar other than Original position and change motor step angle, because a coordinate position changes, work definitely and not carried out.
- ※) HIT-SH and HIT-SA cannot change the Motor Divide by this command.

## (2) Example

#### S: d0,d1,d2,d3,d4,d5,d6,d7

d : means to input the command with the above 15 types of number or abbreviation to set the number of step angle to the designated slave unit number.

The abbreviation is NOP (No Operation) .

**S**: 20, 40 Setting Division of 20 and 40 to Slave No0,1.

## 4-1-14 Q command (Reading current position command)

#### (1) Function

This command indicates to return the current position information of 8 stages of slave. unit No 0-7 (0.01µm unit). The returned current position data is separated by (,) -mark represents when the current position is minus. Maximum 10 digit including marking by left-align display.

#### (2) Example

Q:

-1000,1000,100,,,,0,0

Return data: current position of slave unit No0 is -0.01[mm], 0.01[mm] to slave unit No1, 0.001[mm] to slave unit No2, no connection for slave unit No3-5, and 0[mm] to slave unit No6-7.

## 4-1-15 Q command (Reading status command)

#### (1) Function

This command indicates to return the status information of master and slave unit No0-7.

The returned data is separated by (,).

The status of the unconnected of slave unit No is abbreviated and display only (,).

## (2) Example

#### Q: S

stm,sts0,sts1,sts2,sts3,sts4,sts5,sts6,sts7

stm 00: Master accepted the received command.

01: Master rejected the received command due to wrong command.

Sts 00~FF: Return the status of the slave unit No with hexadecimal number and 2 digit. Each bit of Hexadecimal number and status are shown as table below. A bit represented by 0 means undetected and 1 means detected.

| 7 | 7 | 6         | 5           | 4       | 3      | 2      | 1      | 0      |
|---|---|-----------|-------------|---------|--------|--------|--------|--------|
|   | • | DRV alarm | Scale alarm | Z limit | Near   | ORG    | +LS    | -LS    |
|   |   | 0 or 1    | 0 or 1      | 0 or 1  | 0 or 1 | 0 or 1 | 0 or 1 | 0 or 1 |

## **Example of returned data**

00,01,02,,,,,01

means master accepted the received command. Detect –LS by Slave unit No0 and 7, detect +LS by Slave unit No1 and Unconnected status by slave unit No2-6.

## 4-1-16! command (Reading status command)

#### (1) Function

This command indicates to return the status (Busy/Ready) of each slave unit.

## (2) Example

!:

sts0, sts1, sts2 ,sts3, sts4, sts5, sts6, sts7

Returned data

o means the ready status of the slave unit. 1 represents the busy status of the slave unit. Abbreviation represents unconnected.

## **Example of returned data**

1,0,,,,,0

means the ready status of slave unit No1 and 7, Busy status of slave unit No0 and unconnected status of slave unit No2 and 6.

## 4-1-17 ? command (Reading internal information command)

## (1) Feature

This command indicates to return controller information.

## (2) Example

## ?: Paxis

**P** above represents by string parameter is shown as table below.

axis above represents slave unit number. Note: slave unit No0-7 must be written only when D or B string parameter is applied.

| String parameter | Returned data               | Example of returned data                                 |
|------------------|-----------------------------|----------------------------------------------------------|
| N                | Device name                 | HIT-MV                                                   |
| V                | Version                     | V1.00-001                                                |
| Z                | Mode                        | 0 (SHOT_MODE)                                            |
|                  |                             | 1 (HIT_MODE)                                             |
| Р                | Travel per pulse (µm)       | 1.00,2.00,1.00,2.00,,,,                                  |
| S                | Microstep                   | 2,2,20,10,,,,                                            |
| D                | Travel speed                | 1000,500000,100                                          |
| В                | Returning origin speed      | 1000,500000,100,200000                                   |
| L                | Status of program operation | ProgNo 、 ProgRun 、 LineNo 、 Count of remaining Loop      |
|                  |                             | (Example)2,1,13,4                                        |
|                  |                             | 13 row of program No.2 is running and count of remaining |
|                  |                             | Loop is 4.                                               |

## 4-1-18 O command (Output data command)

## (1) Function

This command indicates output the data to the output terminal of I/O connector (4 bit).

| Output | 0   | 1   | 2   | 3   | 4   | 5   | 6   | 7   | 8   | 9   | 10  | 11  | 12  | 13  | 14  | 15 |
|--------|-----|-----|-----|-----|-----|-----|-----|-----|-----|-----|-----|-----|-----|-----|-----|----|
| OUT1   | OFF | ON  | OFF | ON  | OFF | ON  | OFF | ON  | OFF | ON  | OFF | ON  | OFF | ON  | OFF | ON |
| OUT2   | OFF | OFF | ON  | ON  | OFF | OFF | ON  | ON  | OFF | OFF | ON  | ON  | OFF | OFF | ON  | ON |
| OUT3   | OFF | OFF | OFF | OFF | ON  | ON  | ON  | ON  | OFF | OFF | OFF | OFF | ON  | ON  | ON  | ON |
| OUT4   | OFF | OFF | OFF | OFF | OFF | OFF | OFF | OFF | ON  | ON  | ON  | ON  | ON  | ON  | ON  | ON |

**(2) Example** O: 14

## 4-1-19 I command (Input data command)

## (1) Function

This command indicates iput the data to the input terminal of I/O connector (4 bit).

| Data | 0   | 1   | 2   | 3   | 4   | 5   | 6   | 7   | 8   | 9   | 10  | 11  | 12  | 13  | 14  | 15 |
|------|-----|-----|-----|-----|-----|-----|-----|-----|-----|-----|-----|-----|-----|-----|-----|----|
| IN1  | OFF | ON  | OFF | ON  | OFF | ON  | OFF | ON  | OFF | ON  | OFF | ON  | OFF | ON  | OFF | ON |
| IN2  | OFF | OFF | ON  | ON  | OFF | OFF | ON  | ON  | OFF | OFF | ON  | ON  | OFF | OFF | ON  | ON |
| IN3  | OFF | OFF | OFF | OFF | ON  | ON  | ON  | ON  | OFF | OFF | OFF | OFF | ON  | ON  | ON  | ON |
| IN4  | OFF | OFF | OFF | OFF | OFF | OFF | OFF | OFF | ON  | ON  | ON  | ON  | ON  | ON  | ON  | ON |

#### (2) Example

I: Returned data 14

## 4-1-20 P command (Internal program control command)

#### (1) Function

This command indicates program number selection of internal program and Operate/Stop. Please refer to the detail of program feature from "4-3 program feature".

#### (2) Example

P:p

p: P, S, E, U0, U1

P:Pn

n represents program number which can be selected 0-9. The others than mentioned will be responsed by NG as a command error. It is 0 when power on. (Example) P:P2

Program No.2 is selected.

**S:** Start operation of the program. Start operation of the selecting program.

(Example) P:S

**E:** Finish program operation. When the finish command is accepted, it will finish the under operating in the current Line No. **(Example) P:E** 

**U0:** Stop program temporarily. When the command is accepted, it will temporarily stop after the under operating program in the current Line No.

(Example)P: U0

**U1:** Restart program. The temporary stop of program can be restarted by P: U0.

(Example)P:U1

## 4-1-21 B command (Setting of returning origin speed command)

## (1) Function

This command indicates the setting of returning origin speed to the designated slave unit number. It is unable to set the multiple number of slave unit at the same time. When this command is sent under condition of busy and unconnected of slave unit, it will be responsed by NG as a command error and all command will stop to operate.

#### (2) Example

## B: axis,s,f,r,m

axis: Slave unit No.0~7

s: Start-up speed (Initial speed) range of setting: 1-99999999 (unit: 0.01[µm/s])

f: Maximum speed range of setting: 1-999999999 (unit : 0.01[μm/s])

**r**: Acceleration/deceleration time range of setting:1-1000 (unit : [ms])

**m**: Intermediate speed range of setting: 1-99999999 (unit : 0.01[μm/s])

Note: the condition of  $s \le m \le f$ 

\*) Maximum speed (calculated by pulse) is 800000([pulse/s]). In case of over speed setting (travel : 0.01µm/s unit), OK will be returned, but it will be treated as speed of 800000([pulse/s]).

B:5,10000,100000,200,50000

Setting start-up speed by 0.1[mm/s], Maximum speed by 1[mm/s], Acceleration/deceleration time by 200[m] and Intermediate speed by 0.5[mm/s] to slave unit No5.

## 4-1-22 Z command (Mode change command)

#### (1) Function

This command indicates the change of mode (HIT mode or SHOT mode).

There are significant different in command format and parameter meaning (travel/pulse) between HIT mode and SHOT mode. Do not change the mode during under program operation. The change of mode must be done after setting the initial value.

## (2) Example

Z:p

**p**: 0 represents SHOT mode and 1 represents HIT mode.

**Z:0** Changed to SHOT mode

#### 4-2.SHOT mode command

#### 4-2-1 Format of SHOT mode command

This mode follows a specific pattern of SIGMA-KOKI SHOT controller for 5 phase motor stage. Therefor, there are not available to use more than 4 axes stages in this mode.

Followings are the general format. But, please refer each command details as there may be a little different point in some commands.

code:axis±Pnum±Pnum±Pnum

- +/- Pnum is able to specify and set from 1 to 4. In case of multipul axes, this should be set W.
- +/- Pnum is applied 1 to 4 (Slave number is 0 to 4) in order from the left.

**code** Use a string to represent a command.

: Command separation(Colon(:))

Axis 1 to 4 (Slave number is 0 to 4) or W (In case of multiple number setting)

- In SHOT mode, please note that the axis number is one more than the slave number as above.
  - Specify the movement direction
  - P delimiter letter to moveing distance

num Spexcify the moving distance by puls numbers. However, in case of M and A commands

in closed loop it is specified the distance asmicrons. This value should not be decimal.

If it is decimal, it will be returned NG due to devious command.

Capital or lower case characters can used. Example: h and H are both valid for the Home command.

Backspace is available to delete one character adjacent.

Command string must not have leading or trailing spaces. Otherwise, the command string will not be accepted and NG will be returned as a command error.

If commands which are Q, ?, !, I are issued, correspondent status will be retured.

In case of other commands, it will be returned OK (correct acceptance) or NG (Reject cceptance due to devious commands)

In case of command use like drive commands which are M, A, E, K and J except H, it needs to be activate command (G).

## 4-2-1 Command list

| Command | Movement                    | Detail                                                      |
|---------|-----------------------------|-------------------------------------------------------------|
| Н       | Return to mechanical origin | Detect mechanical origin                                    |
| М       | Set number of pulses for    | Setting of Axis of movement, direction, number of pulses    |
|         | relative movement           | with relative coordinate                                    |
| А       | Set number of pulses for    | Setting of Axis of movement, direction, number of pulses    |
|         | absolute movement           | with absolute coordinate                                    |
| E       | Settings of rotary          | Circular interpolation (Move at minimum speed (S))          |
|         | movement                    |                                                             |
| K       | Settings of linear          | Linear interpolation(Move at minimum speed (S))             |
|         | interpolation movement      |                                                             |
| J       | Jog command                 | Move by minimum speed (S)                                   |
| G       | Execute command for         | Start to move                                               |
|         | moving                      |                                                             |
| L       | Stop                        | Stop or reduce speed                                        |
| R       | Set electronic (logical)    | Set the electronic (logical) origin to the current position |
|         | origin                      |                                                             |
| D       | Speed settings              | Set S, F, and R of M and A command                          |
| С       | Free motor                  | Excitation ON/OFF                                           |
| S       | Switch number of steps      | Switch number of steps (Full step at 0.72[°])               |
| Q       | Status1                     | Return current position etc.                                |
| !       | Status2                     | Return 1(Busy) or 0 (READY)                                 |
| ?       | Internal information        | Return by internal information                              |
| 0       | I/O output command          | Output data to OUT terminal of I/O connector                |
| I       | I/O input check             | Return data to IN terminal of I/O connector                 |
| Р       | Program control             | Internal program command                                    |
| В       | Setting of returning origin | Setting of returning origin command (S, F, R and M)         |
|         | speed                       |                                                             |
| Z       | Mode change                 | Switching to SHOT mode or HIT mode                          |

Close loop control works when "A" or "M" command is operated and scale is applied to position the stage inside a range of INPOS. During operation of close loop control, a return of position information by Q command is a scale number.

If command in busy condition except Q, ?, L, !, I, Q command is issued, it return NG as malformed command and not execute the command.

If the command is issued to unconnected slave, command parameter of unconnected slave is ignored and command parameter to the other slave will execute normally.

## 4-2-2 H command (Return to mechanical origin)

## (1) Function

Detect mechanical origin and set the position Origin. The coordinate value will be cleared.

## (2) Example

| H:1 | Detect the mechanical origin for the first axis (Slave No.0).                         |
|-----|---------------------------------------------------------------------------------------|
| H:4 | Detect the mechanical origin for the second axis (Slave No.3).                        |
| H:W | Detect the mechanical origin for the first to 4 <sup>th</sup> axis (Slave No.0 to 3). |

## 4-2-3 M command: Set number of pulses for relative travel

## (1) Function

This command is to specify the axis of travel, direction, and the travel (number of pulses). This command must always be followed by a drive (G) command. Travel is by means of acceleration/deceleration driving. The distance traveled is specified in pulses.

OPEN and CLOSED LOOP is able to be specified by each axis. In case of closed loop control, positioning is completed within the range of INPOS after reading scale.

| M:1-P100      | Travel 100 pulses in the - direction on the first axis (In open)                           |
|---------------|--------------------------------------------------------------------------------------------|
| G:            | Travel 1000 microns in the - direction on the first axis (In closed loop)                  |
| M:4-P100      | Travel 100 pulses in the - direction on the 4th axis(Slave No.3) (In open)                 |
| G:            | Travel 100 microns in the - direction on the 4th axis(Slave No.3) (In closed loop)         |
| M:W+P100-     | Travel 100 pulses in the + direction on the 1st axis, 50 pulses in the -direction on the   |
| P50+P150-P200 | 2nd, 150 pulses in the + direction on the 3rd axis and 200 pulses in the - direction on    |
| G:            | the 4th axis. (In open)                                                                    |
|               | Travel 100 microns in the + direction on the 1st axis, 50 microns in the -direction on     |
|               | the 2nd, 150 microns in the + direction on the 3rd axis and 200 microns in the - direction |
|               | on the 4th axis. (In closed loop)                                                          |
| M:W+P100-     | Travel 100 pulses in the + direction on the 1st axis, 50 pulses in the -direction on the   |
| P50+P0-P200   | 2nd, not move on the 3rd axis and 200 pulses in the - direction on the 4th axis. (In       |
| G:            | open)                                                                                      |
|               | Travel 100 microns in the + direction on the 1st axis, 50 microns in the -direction on     |
|               | the 2nd, not move on the 3rd axis and 200 microns in the - direction on the 4th axis.      |
|               | (In closed loop)                                                                           |

## 4-2-4 A command (Absolute movement command)

## (1) Function

This command is to specify the axis of travel, direction, and the travel distance (number of pulses). This command must always be followed by a drive (G) command. Travel is by means of acceleration/deceleration driving.

The distance travel is specified in pulses in Open and in micron in Closed loop.

Open and Closed loop is able to be specified by each axis. In case of closed loop control, positioning is completed within the range of INPOS after reading scale.

| A:1-P100               | Travel 100 pulses in the -direction on the first axis (In open)                   |
|------------------------|-----------------------------------------------------------------------------------|
| G:                     | Travel 100 micron in the -direction on the first axis (In closed loop)            |
| A:4-P100               | Travel 100 pulses in the - direction on the 4th axis(Slave No.3) (In open)        |
| G:                     | Travel 100 microns in the - direction on the 4th axis(Slave No.3) (In closed      |
|                        | loop)                                                                             |
| A:W+P100-P50+P150-P200 | Travel 100 pulses in the + direction on the 1st axis, 50 pulses in the –direction |
| G:                     | on the 2nd, 150 pulses in the + direction on the 3rd axis and 200 pulses in the   |
|                        | - direction on the 4th axis. (In open)                                            |
|                        | Travel 100 microns in the + direction on the 1st axis, 50 microns in the -        |
|                        | direction on the 2nd, 150 microns in the + direction on the 3rd axis and 200      |
|                        | microns in the - direction on the 4th axis. (In closed loop)                      |
| A:W+P100-P50+P0-P200   | Travel 100 pulses in the + direction on the 1st axis, 50 pulses in the -direction |
| G:                     | on the 2nd, move to electrical (logical) ORIGIN on the 3rd axis and 200 pulses    |
|                        | in the - direction on the 4th axis. (In open)                                     |
|                        | Travel 100 microns in the + direction on the 1st axis, 50 microns in the -        |
|                        | direction on the 2nd, move to electrical (logical) ORIGIN on the 3rd axis and     |
|                        | 200 microns in the - direction on the 4th axis. (In closed loop)                  |

## 4-2-5 E command (Arc interpolation movement command)

## (1) Function

Set final / central coordinates for execution of arc interpolation to relative coordinates (pulse rate) against current position. Activation command (G:) is necessary after execution of this command.

Rotation is made clockwise at all times.

The axis which executes arc interpolation is available in setting only between axis 1(slave no.0) and axis 2 (slave no.1) and not applicable to the alterations.

The speed of axis 1 & 2 (S,F,R) , travel per pulse and acceleration / deceleration speed formula (between trapezoidal shape and S shape) need to be set to same values on two different axes. However, travel speed is set to speed S for arc interpolation.

#### (2) Example

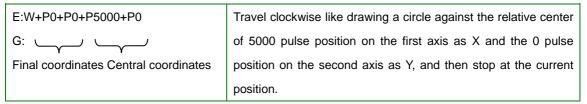

Final coordinates are to be assigned in command E. However, in case when the circular arc is dislocated as shown in the right figure, interpolation operation terminates at the position where the other axis reaches final position with final quadrant, then it travels to final coordinates.

Please note that it cannot be terminated and the operation will continue permanently, when diagonal line in the right figure has been set to final coordinates of arc interpolation,

#### 4-2-6 K command (Linear interpolation command)

#### (1) Function

Set final coordinates for execution of linear interpolation to relative coordinates (pulse rate) against current position. Activation command (G:) is necessary after execution of this command.

The axis which executes linear interpolation is available in setting only between axis 1(slave no.0) and axis 2 (slave no.1) and not applicable to the alterations. Due to the fact that activation will be processed with speed, the speed of axis 1&2 (S,F,R), travel per pulse and acceleration / deceleration speed formula (between trapezoidal shape and S shape) need to be set to same values on 2 different axes.

| E:W+P1000+P500    | Travel using linear interpolation to the 1000 pulse position on the first axis |
|-------------------|--------------------------------------------------------------------------------|
| G:                | and the 500 pulse position on the second axis.                                 |
| Final coordinates |                                                                                |

## 4-2-7 J command (Jog movement command)

## (1) Function

This command is to continue the movement with start-up speed (S speed). Activation command (G:) is necessary after execution of this command.

## (2) Example

| J:1+  | Travel axis 1 toward '+' direction with S speed.                                 |
|-------|----------------------------------------------------------------------------------|
| G:    |                                                                                  |
| J:4-  | Travel axis 4 toward '-' direction with S speed.                                 |
| G:    |                                                                                  |
| J:W++ | Travel axis 1 toward '+'direction, 2 toward '-', 3 toward '-', and 4 toward '+', |
| G:    | with S speed.                                                                    |

## 4-2-8 G command (Activation command)

## (1) Function

After the M, A, E, K and J commands, G command is needed to activate the stage .

## 4-2-9 R command (Electrical (logical) origin settings command)

#### (1) Function

Clear the coordinate value by setting current position of the stage to coordinate origin.

## (2) Example

| R:1 | Set current position on axis 1 to coordinate origin.      |
|-----|-----------------------------------------------------------|
| R:4 | Set current position on axis 4 to coordinate origin.      |
| R:W | Set current position on axis 1 to 4 to coordinate origin. |

## 4-2-10 L command (Deceleration stop command)

## (1) Function

It decelerates and terminates designated axis (stage).

| L:1 | Decelerate axis 1 until it terminates.       |
|-----|----------------------------------------------|
| L:4 | Decelerate axis 4 until it terminates.       |
| L:W | Decelerate axis 1 to 4 until they terminate. |

## 4-2-11 L:E command (Emergency stop command)

## (1) Function

It terminates designated axis (stage) immediately.

#### (2) Example

| L:E | Stop axis 1 to 4 immediately. |
|-----|-------------------------------|
|-----|-------------------------------|

## 4-2-12 D command (Speed setting command)

#### (1) Function

When power is on, start-up speed (S), final speed (F) and acceleration and deceleration time (R) of speed number designated by SPEED SEL in memory switch are set within axis 1 to 4 (slave no. 0 to 3). The travel speed can be altered according to this command.

## Setting range

Start-up speed (S)  $1\sim500000[pps]$  Final speed (F)  $1\sim500000[pps]$  Acceleration and deceleration time (R)  $1\sim1000[ms]$ 

#### S should be equal to F or smaller.

## (2) Example

| D:1S100F1000R200              | Set travel speed of axis 1(slave No.0) to S=100[pps],             |
|-------------------------------|-------------------------------------------------------------------|
|                               | F=1000[pps], R=200[ms].                                           |
| D:4S100F1000R200              | Set travel speed of axis 4(slave No.3) to S=100[pps],             |
|                               | F=1000[pps], R=200[ms].                                           |
| D:WS100F1000R200S100F1000R200 | Set travel speed of axis 1 to 4 (slave no. 0 to 3) to S=100[pps], |
| S100F1000R200S100F1000R200    | F=1000[pps], R=200[ms].                                           |

## 4-2-13 C command (Motor excitation (ON/OFF) command)

## (1) Function

This command is to switch ON/OFF the excitation of motor. When excitation is OFF, stage can be manually rotated. It can be switched ON/OFF by putting the 4<sup>th</sup> digit of command 0 and 1 respectively.

| C:10 | Switch OFF the excitation of axis 1.     |
|------|------------------------------------------|
| C:41 | Switch ON the excitation of axis 4.      |
| C:W1 | Switch ON the excitation of axis 1 to 4. |

## 4-2-14 S command (Divide number switching command)

## (1) Function

S command is to switch the step angle of motor (number of partitions). Select a step angle among settable 15 kinds of step angle with driver. Assign the number of divide after the 4<sup>th</sup> digit of command.

Stepping motors rotate 500 steps with 0.72 degrees (basic step angle) per revolution, which means minimum resolution of motor will be 0.72 degrees and the minimum resolution of the stage with1mm lead pitch will be  $2\,\mu$  m (=1mm÷500) . Minimum resolution can be altered by parting basic step angle.

Minimum resolution for close control should be set to half the scale resolution or less.

Partition numbers should be assigned on or after the 4<sup>th</sup> digit of command. Multiple axes can not be assigned simultaneously. Please assign the partition numbers to each axis.

| No.of       | 1    | 2    | 4    | 5     | 8    | 10    | 20    | 25     | 40    | 50     | 80    | 100    | 125    | 200    | 250    |
|-------------|------|------|------|-------|------|-------|-------|--------|-------|--------|-------|--------|--------|--------|--------|
| divides     |      |      |      |       |      |       |       |        |       |        |       |        |        |        |        |
| Step angle  | 0.72 | 0.36 | 0.18 | 0.144 | 0.09 | 0.072 | 0.036 | 0.0288 | 0.018 | 0.0144 | 0.009 | 0.0072 | 0.0058 | 0.0036 | 0.0029 |
| Pulse rates | 500  | 1000 | 2000 | 2500  | 4000 | 5000  | 10000 | 12500  | 20000 | 25000  | 40000 | 50000  | 62500  | 10000  | 12500  |
| per rev.    |      |      |      |       |      |       |       |        |       |        |       |        |        | 0      | 0      |
| Resolution  | 2    | 1    | 0.5  | 0.4   | 0.25 | 0.2   | 0.1   | 0.08   | 0.05  | 0.04   | 0.025 | 0.02   | 0.016  | 0.01   | 0.008  |
| (µm)        |      |      |      |       |      |       |       |        |       |        |       |        |        |        |        |

※) At Closed Loop control method, similar other than Original position, and do not carry out S command. When similar other than Original position and change motor step angle, because a coordinate position changes, work definitely and not carried out.

※) HIT-SH and HIT-SA cannot change the Motor Divide by this command.

| S:12   | Divide the step angle of axis 1 into 2.   |
|--------|-------------------------------------------|
| S:280  | Devide the step angle of axis 2 into 80.  |
| S:4250 | Devide the step angle of axis 4 into 250. |

## 4-2-15 Q command (Status 1 command)

## (1) Function

It responds the coordinate value of each axis or controller status.

#### (2) Example

Q: status 1 command

- 1000, 1000, - 1000, 1000, ACK1, ACK2, ACK3

Numbers parted by 4 commas from the left are coordinate values of axis 1 to 4 (slave No.0 to 3). These values are set to be 10 digits except for commas. Minus sign (-) is to be added on the extreme left. Plus sign (+) is abbreviated. Numbers are represented right-aligned.

The value for open control is pulse rate and for close control is a distance (unit is 0.01[microns]).

Note the difference in the units applied to the distance of the parameter for M, A commands for close control, which is  $1\mu m$ , and the distance in response of status 1 command, which is  $0.01\mu m$ .

ACK1 Acceptance status of command is represented by K or X.

K indicates the command received has been accepted regularly.

X indicates there has been an error (e.g. parameter error, etc) in the command received.

ACK2 Status of limit sensor detection is represented by 1 letter.

K Limit sensor not detected on either axis.

1~E Allocate axis 1-4 to 1-9 in hexadecimal numbers and A to E with 4-bit data from right extremity (LSB). 4-bit data is based on 1 being used when limit sensor is detected on each axis and 0 being when limit sensor is not detected on any axes.

W will be responded when limit sensor has been detected from all 4 axes, which is supposed to be F in hexadecimal.

ACK3 Controller status is represented by 1 letter.

R Controller is ready for all commands.

B Controller is engaged and only Q, !, L, I, O, and ? commands are acceptable.

Q: S command is also effective in SHOT mode. Refer to the page 4-1-15 for further explanation. Response data format is equal to HIT mode, however, with 4 axes only.

## 4-2-16 ! command (Status 2 command)

## (1) Function

It responds the controller status with busy or ready (ACK3).

## (2) Example

!:

return date ACK3

ACK3 Controller status is represented by 1 letter.

R Controller is ready for all commands.

B Controller is engaged and only Q, !, L, I, O, ? and P commands are

acceptable.

## 4-2-17 ? command (Read command of Internal information)

## (1) Function

It responds internal information of controller.

## (2) Example

## ?:Paxis

P Parameter letters. Refer to the below table.

Assign Axis 1-4 or W (all axes). Assign only when parameter letter is P, S, D or B. Otherwise, it is abbreviated.

| Parameter letter | Data responded         | Examples of data responded                                  |
|------------------|------------------------|-------------------------------------------------------------|
| N                | Device name            | HIT-MV                                                      |
| V                | Version                | V1.00                                                       |
| -                | Subversion             | 001                                                         |
| Z                | Mode                   | 0 (SHOT_MODE)                                               |
|                  |                        | 1 (HIT_MODE)                                                |
| Р                | Travel per pulse (µm)  | 1.00                                                        |
|                  |                        | 1.00,2.00,1.00,2.00                                         |
| S                | Number of partitions   | 2                                                           |
|                  |                        | 2,2,20,10                                                   |
| D                | Travel speed           | S100F1000R200                                               |
| В                | Origin return speed    | 1000,500000,100,200000                                      |
| L                | Program running status | Program No, Program Run, Line No., residual                 |
|                  |                        | Loop counter                                                |
|                  |                        | (e.g.) 2,1,13, 4                                            |
|                  |                        | 13 <sup>th</sup> line of Program No. 2 is running and count |
|                  |                        | left from loop is 4.                                        |

## 4-2-18 O command (Data Output command)

## (1) Function

Output the data of 4-bit through output terminal of I/O connector.

| Output | 0   | 1   | 2   | 3   | 4   | 5   | 6   | 7   | 8   | 9   | 10  | 11  | 12  | 13  | 14  | 15 |
|--------|-----|-----|-----|-----|-----|-----|-----|-----|-----|-----|-----|-----|-----|-----|-----|----|
| value  |     |     |     |     |     |     |     |     |     |     |     |     |     |     |     |    |
| OUT1   | OFF | ON  | OFF | ON  | OFF | ON  | OFF | ON  | OFF | ON  | OFF | ON  | OFF | ON  | OFF | ON |
| OUT2   | OFF | OFF | ON  | ON  | OFF | OFF | ON  | ON  | OFF | OFF | ON  | ON  | OFF | OFF | ON  | ON |
| OUT3   | OFF | OFF | OFF | OFF | ON  | ON  | ON  | ON  | OFF | OFF | OFF | OFF | ON  | ON  | ON  | ON |
| OUT4   | OFF | OFF | OFF | OFF | OFF | OFF | OFF | OFF | ON  | ON  | ON  | ON  | ON  | ON  | ON  | ON |

(2) Example

0:14

## 4-2-19 I command (Data Input command)

## (1) Function

Data values of 4-bit at input terminal of I/O connector are responded.

| Data   | 0   | 1   | 2   | 3   | 4   | 5   | 6   | 7   | 8   | 9   | 10  | 11  | 12  | 13  | 14  | 15 |
|--------|-----|-----|-----|-----|-----|-----|-----|-----|-----|-----|-----|-----|-----|-----|-----|----|
| values |     |     |     |     |     |     |     |     |     |     |     |     |     |     |     |    |
| IN1    | OFF | ON  | OFF | ON  | OFF | ON  | OFF | ON  | OFF | ON  | OFF | ON  | OFF | ON  | OFF | ON |
| IN2    | OFF | OFF | ON  | ON  | OFF | OFF | ON  | ON  | OFF | OFF | ON  | ON  | OFF | OFF | ON  | ON |
| IN3    | OFF | OFF | OFF | OFF | ON  | ON  | ON  | ON  | OFF | OFF | OFF | OFF | ON  | ON  | ON  | ON |
| IN4    | OFF | OFF | OFF | OFF | OFF | OFF | OFF | OFF | ON  | ON  | ON  | ON  | ON  | ON  | ON  | ON |

#### (2) Example

l:

14 Data responded

## 4-2-20 P command (Embedded program control command)

## (1) Function

This command directs program No. selection and execution / stop of embedded program. Refer to chapter 4 for further explanation.

## (2) Example

p: P, S, E, U0, U1 can be assigned.

P: Equal to Pn. Program No. can be selected into n and within 0 to 9. Any numbers apart from those will be recognized as an incorrect command and responded by 'NG' sign. Default value is set to 0.

(exe) P:P2 Select program No.2.

- S: Start program. Selected program will start.
- E: Terminate program. Program will end at the point of when ongoing operation finishes once the termination command has been recognized.

U0: Pause program. Program will pause at the point of when ongoing operation finishes once the command has been recognized.

U1: Restart program. Program will restart which has been paused by P:U0.

## 4-2-21 B command (Origin return speed setting command)

#### (1) Function

When power is supplied, start-up speed (S), maximum speed (F), acceleration and deceleration time (R) and mid-speed (M) of speed number that assigned in ORG SPEED n(S), (F), (R) and (M), memory switch, are set to axis 1 to 4 (slave No.0 to 3). By this command, activation speed (S), final speed (F), addition-subtraction speed (R) can be switched. (Note that Mid-speed (M) is not subject to change.)

#### Settings

Start-up speed (S)  $1\sim500000[pps]$  Final speed (F)  $1\sim500000[pps]$  Acceleration and deceleration time (R)  $1\sim1000[ms]$ 

#### S should be equal to F or smaller.

#### (2) Example

| B:1S100F1000R200              | Set origin return speed of axis 1 (slave No.0) to S=100[pps], |
|-------------------------------|---------------------------------------------------------------|
|                               | F=1000[pps], R=200[ms].                                       |
| B:1S100F1000R200              | Set origin return speed of axis 4 (slave No.0) to S=100[pps], |
|                               | F=1000[pps], R=200[ms].                                       |
| B:WS100F1000R200S100F1000R200 | Set origin return speed of axis 1 to 4(slave No.0 to 3) to    |
| S100F1000R200S100F1000R200    | S=100[pps], F=1000[pps], R=200[ms].                           |

#### 4-2-22 Z command (Mode switch command)

## (1) Function

This command is to switch HIT mode or SHOT mode.

HIT mode is distinguished from SHOT mode apparently, in command format or what parameter indicates (distance value / pulse rate). Switching the mode during the ongoing operation may cause malfunction. Switching should be made just afterwards the initial settings when needed.

## (2) Example

Z:p

p: 0 is to be switched into SHOT mode and 1 into HIT mode.

Z:1 It is to be switched into HIT mode.

## 4-3. Program functions

10 kinds of program, numbered 0 to 9, can be stored in HIT-MV controller. These programs are stored in unerasable memory, which means they will not be erased even when POWER goes OFF. Maximum capacity for each program is 1024 lines. Please use tool software by Sigma Koki when composing, editing, loading and saving programs.

Please set distance modulus (unit  $0.01\mu m$ ) as positioning parameter for HIT/SHOT mode and OPEN/CLOSE control.

Please be aware of that abnormal positioning may occur when Base Rate value on Memory Switch has been missed. Speed No. appointed with Memory Switch is used for travel speed. Travel speed is appointed based on distance modulus and No. of PULSE in HIT mode and SHOT mode respectively.

## 4-3-1 Program data format

There is a command in a line in this program. Each command consists of up to 20 fields and each field is distinguished by a comma. Different fields are needed depending on type of movement command.

| Ċ | 1 | 2       | 3 | 4         | <b>⑤</b> | 6 | 7 | 8 | 9 | 10 | 11) | 12 | 13  | 14   | 15    | 16   | 17) | 18 | 19  | 20   |
|---|---|---------|---|-----------|----------|---|---|---|---|----|-----|----|-----|------|-------|------|-----|----|-----|------|
| Ν | Ю | Command |   | Parameter |          |   |   |   |   |    |     |    | Spe | ed S | Selec | tion |     |    | out | wait |

①: Line No. Any number between 1 and 1024 can be used but it should be a consecutive

number of the previous one.

2 : Command code M : Relative travel positioning

A: Absolute travel positioning

**H**: Origin return

**K**: Linear Interpolation movement (capable of up to 3 axes)

**E**: Circular Interpolation movement

?: IO terminal input confirmation

**F**: Setup repeating No. (1, 2, 147, 483, or 647 can be input)

N: Stop repeating movement

Y: Exit program

Y should be used for command code for last line in program. Repeated loop nesting between F and N is not applicable.

#### ③ ~ ① : Travel distance of axis 0 to 7

In case of M/A/H/K/E, it is equal to command specification in HIT mode. Please set distance modulus (unit 0.01µm) as positioning parameter for HIT/SHOT mode and OPEN/CLOSE control. Please be aware of that when Base Rate in Memory Switch is unset, it may interfere with correct positioning.

In case of ? / F, please set 3 only and omit 4 to 10.

In case of N/Y, please omit 3 to 10.

## $10 \sim 18$ : Speed settings for axis 0 to 7

Please select one from 4 types of Speed\_sel on Memory Switch. In case of K/E, please set 11 only and omit 12 to 18. For command K and E in HIT mode, PULSE speed can be calculated from speed 11, and parameter (in divisions and base rate) of axis with the smallest No. among those in operation. It applies to speed for all interpolation object axes.

## In case of H/?/F/N/Y, please omit 11 to 18.

#### (19): OUT signal output instructions

Appoint 0 to15. In case of ?/F/N/Y, it will be omitted. When they are not appointed, previous condition remains.

## 20: Waiting time

Any number from 0 to 32767 can be input. (Unit: 0.1[S])

## In case of ?/F/N/Y, it will be omitted.

Please refer to table below regarding whether or not each parameter by command code can be omitted. 
indicates 'cannot be omitted', o 'omittable in circumstances', and — 'be omitted at all times'in table below.

| Command |   |   | Ax | is Pa | rame | ter |   |    |     |    |    | Spe | eed |    |     |    | Out | Wait |
|---------|---|---|----|-------|------|-----|---|----|-----|----|----|-----|-----|----|-----|----|-----|------|
| 2       | 3 | 4 | 5  | 6     | 7    | 8   | 9 | 10 | 11) | 12 | 13 | 14) | 15) | 16 | 11) | 18 | 19  | 20   |
| M       | 0 | 0 | 0  | 0     | 0    | 0   | 0 | 0  | 0   | 0  | 0  | 0   | 0   | 0  | 0   | 0  | 0   | 0    |
| А       | 0 | 0 | 0  | 0     | 0    | 0   | 0 | 0  | 0   | 0  | 0  | 0   | 0   | 0  | 0   | 0  | 0   | 0    |
| Н       | 0 | 0 | 0  | 0     | 0    | 0   | 0 | 0  | _   | ı  | ı  | _   | _   | ı  | ı   | _  | 0   | 0    |
| K       | 0 | 0 | 0  | 0     | 0    | 0   | _ | _  | 0   | _  | _  | _   | _   | _  | _   | _  | 0   | 0    |
| Е       | 0 | 0 | 0  | 0     | 0    | 0   | 0 | 0  | 0   | _  | _  | _   | _   | _  | _   | _  | 0   | 0    |
| ?       | 0 | _ | _  | _     | _    | _   | _ | _  | _   | _  | _  | _   | _   | _  | _   | _  | _   | -    |
| F       | 0 | _ | _  | _     | _    | _   | _ | _  | _   | _  | _  | _   | _   | _  | _   | _  | _   | _    |
| N       | _ | _ | _  | _     | _    | _   | _ | _  | _   | _  | _  | _   | _   | _  | _   | _  | _   | _    |
| Y       | _ | _ | _  | _     | _    | _   | _ | _  | _   | _  | _  | _   | _   | _  | _   | _  | _   | _    |

## 4-3-2 Program Examples

```
1,M,1000,-1000,,,,,1000,1000,1,2,,,,,2,1,15,100
2,A,200000,200000,,,,,300000,300000,3,3,,,,4,4,10,5
3,H,1,1,1,1,0,0,0,0,,,,,5,100
4,K,0,1,2,10000,20000,30000,,,3,,,,,1,500
5,E,1,2,3,0,1000000,1000000,180,,4
6,?,3
7,F,1000
8,M,100,,,,,,1
```

- Travel 10 microns in the +direction at speed 1 on the 0th axis, 10 microns in the -direction at speed 2 on the 1<sup>st</sup> axis, 10 microns at speed 2 on the 6<sup>th</sup> axis and 10 microns in the +direction at speed1 on the 7th axis, output out 15 with waiting 10seconds after completion of positioning. (In closed loop)
- 2. Travel +2mm in the +direction at speed 3 on the 0th axis, +2mm in the +direction at speed 3 on the 1<sup>st</sup> axis, +3mm at speed 4 on the 6<sup>th</sup> axis and +3mm in the +direction at speed4 on the 7th axis, output OUT10 with waiting 0.5second after completion of positioning. (In closed loop)
- 3. Execute ORIGIN return of 0<sup>th</sup>, 1<sup>st</sup>, 2<sup>nd</sup> and 3<sup>rd</sup> axis, and output OUT5 then 10seconds wait. (\* ORIGIN return speed is set by each axis.)
- 4. Execute 3axies linear travel (linear interpolation) at speed 3on 0<sup>th</sup>, 1<sup>st</sup>, 3<sup>rd</sup> axis move 100 microns, 200 microns, 300 microns (moving sprrd of the long side of the rectangle), output OUT1 with waiting 50 seconds after completion of positioning. (In closed loop).
- 5. Execute circular interpolation movement linear travel at speed 4 on 2<sup>nd</sup>, 3<sup>rd</sup> axis, and move 180 degrees from the current position in CW direction with keeping OUT1 and waiting 0.4seconds after completion of circular interporation (in closed loop).
- 6. Wating input signal, if INPUT is 3 execute next step.

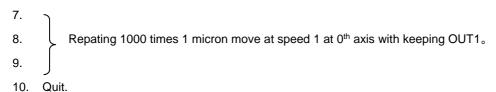

## 4-3-3 Issuing command in program execution

Issuable commands when program is running are as below.

Status - Read series : Command Q, Command !, Command ?

I/O control series : Command O, Command I

Stopping command : Command L

Program control command : Command P (P:E and P:U0)

Commands unmentioned above will be treated as fault commands. If they are issued, NG will show.

## 4-4. Origin Reset Setting

There are six types in Origin Reset setting. Please select optimal Origin Reset setting for stage in use depending upon software.

There are two parameters to do with Origin Reset, which are Origin Reset Speed (S,F,R,M) and Origin offset (ORG offset). Parameters of each slave can be individually set. Please select the optimum value according to the software.

In case of when PGO (Z pulse) is used as an Origin sensor, (ORG5 or ORG6), Origin sensor is not in need at stage since Excitation Reset of motor driver is used.

## 1, ORG0 Not reset ORGIN position.

## 2, ORG1 (MINI method compatible, however stage moves to ORG offset value)

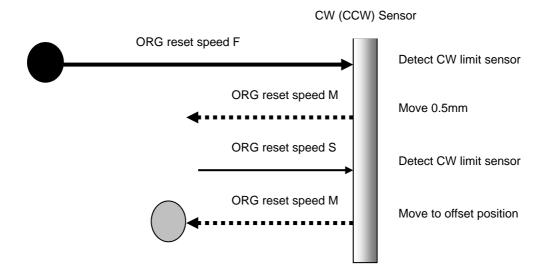

## 3, ORG2 (MIDDLE method)

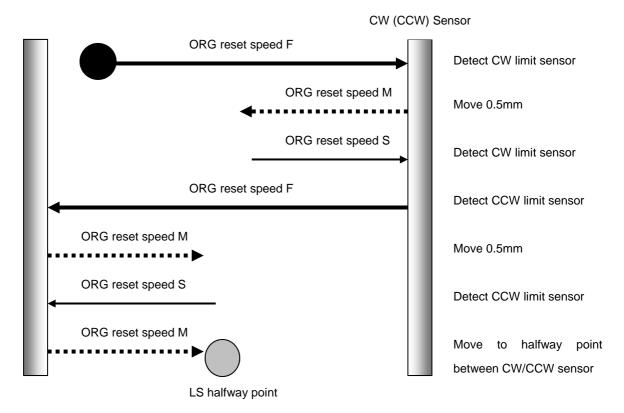

## 4, ORG3 (for 3 sensor use (LS + ORG))

4-1 In case that ORG sensor is set on the inside of CW(CCW) sensor

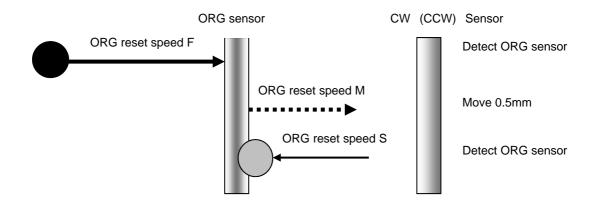

4-2 In case that ORG sensor is set beyond limit SW toward CW direction.

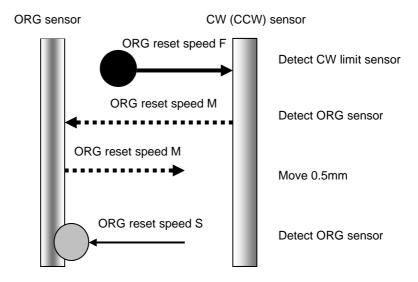

Caution1) In case that after detect CW (CCW) sensor, stage move toward CCW direction and then can not detect ORG sensor (in case of no ORG sensor), stage stop at CCW (CW) sensor position.

## 5, ORG4 (for 4 sensor (LS+SD+ORG) use.)

⑤-1 In case that NEAR ORG sensor is on the inside of CW(CCW) sensor.

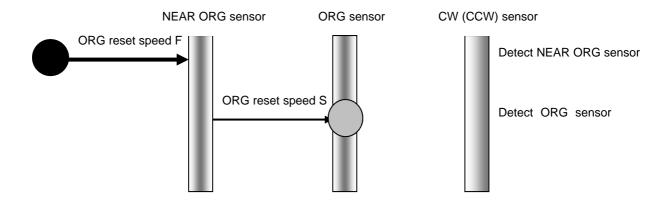

⑤-2 In case that ORG sensor is beyond NEAR ORG sensor toward CW(CCW) direction.

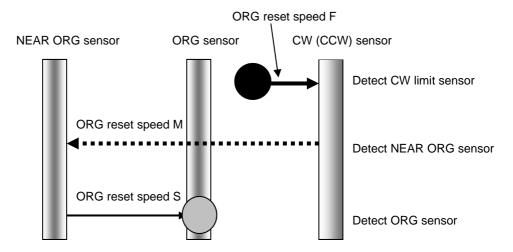

Caution1) In case that after detect CW (CCW) sensor, stage move toward CCW direction and then can not detect ORG sensor (in case of no ORG sensor), stage stop at CCW (CW) sensor position.

Caution 2) In case that after detect NEAR ORG sensor, stage move toward CW direction and then can not detect ORG sensor (in case of no ORG sensor), stage stop at CW (CCW) sensor position.

## 6, ORG5 (for 3 sensor use (LS+ORG(Z phase)))

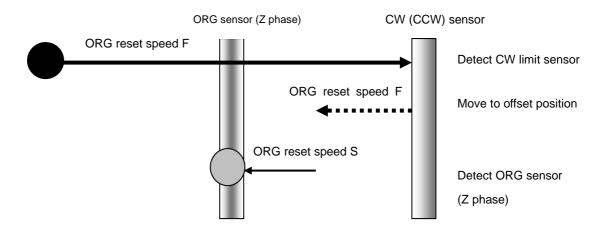

## 7, ORG6 (for 3 sensor use (LS+ORG(Z phase)))

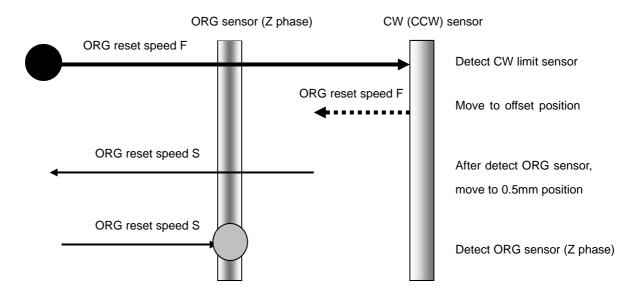

## 4-5. Emergency STOP

The connector model "MSTB2,5/2-GF-5,08" (PHOENIX CONTACT Inc.) is used.

When in use, connect a plug component "MSTB2,5/2-STF-5,08" (PHOENIX CONTACT Inc.) that attached to the product.

The EMG\_STOP switch operates in the logic of "Normal Close". Attach a jumper wire while normal operation.

Please note that "EMG STOP" is triggered at the rising edge from CLOSE to OPEN. It is not triggered by the signal level.

For each slave axes, the motor excitation ON/OFF status during activation of the EMG STOP is selectable. (Use memory switch (No.130) to (No.137) "EMG Excitation" for this setting.)

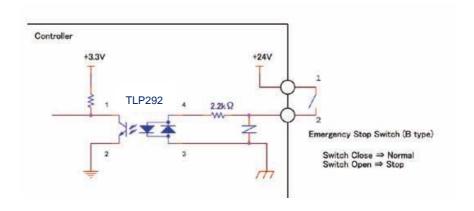

Fig. 4-5-1: An Example of "EMG\_STOP Switch" connection

## **Chapter 5: Rotation Stage**

Mainly listed it to a foregoing chapter about a Translation stage, but list it in this chapter about an item peculiar to a rotation stage.

In the case of closing designation and HIT-mode, appoint movement distance by A command and the M command of the Translation stage in SHOT-mode.

On the other hand, in the case of Gonio-Stage such as rotation stage or SGSP-60A75 such as SGSP-120YAW, it is necessary to set it at a rotary angle not movement distance.

#### 5-1.HIT mode

## 5-1-1 Setting item

Base Rate (Memory-SW): Set the travel Rotaly angle per 1 full step pulse for each axis. (Setting Unit: 0.001[°])

[Example] Because a rotary angle per 1 pulse at the time of the full step is 0.005 [degrees], in the case of SGSP-120YAW, Base Rate sets it to 5.

In addition, the rotary angle per 1 pulse of the motor driver becomes 0.0001 [degrees] (= 0.005 /50) when set Divide to 50 and becomes easy to treat it because agree with the 0.0001 [degrees] unit of A command and the M command.

#### 5-1-2 Command/ Status

A command, M command: Set a rotary angle with the integer of the 0.0001 [degrees] unit.

The positional information that is sent back by Q command: send back a position at an angle of a 0.0001 [degrees] unit now.

[Example] When turn 45 [degrees] by M command, set it with M:450000.

When it is sent back with 450000 by Q command, a position shows that it is 45.0000 [degrees] now.

## 5-1-3 Speed

Speed setting with memory switch in the case of a rotation stage or the speed to set by D command and B command a rotary angle (set it in 0.0001 [degrees] unit) / second.)

[Example] In the case of 300000, F speed shows 300,000  $\times$  0.0001 [degree] = 30 [degrees/s].

## 5-2.SHOT Mode

Because set all items by a number of the pulses unit in the case of open loop control of SHOT-Mode, in the case of a Translation stage, there is not the difference. (Do not use Base Rate.)

## 5-2-1 Command/ Status

A command, M command: set a rotary angle with the integer of the 0.01 [degrees] unit.

The positional information that is sent back by Q command: send back a position at an angle of a 0.0001 [degrees] unit now.

[Example] When turn 45 [degrees] by M command, set it with M:1+P450000.

When it is sent back with 450000 by Q command, a position shows that it is 45.0000 [degrees] now.

## **Chapter 6: Specifications**

## 6-1. Specifications

## 1. General Specifications

Master Power Supply DC24[V]/1[A]

Operating Temperature  $5\sim40$ [°C] Storage Temperature  $-20\sim60$ [°C]

Ambient Humidity 20~80%[RH] (No Condensation)

Altitude up to 2000[m]

Indoor use only

Installation category II

Pollution degree 2

External Dimensions 130[mm] x 120[mm] x 50[mm]

Weight 620[g]

Slave Power Supply DC24[V]/1[A] (HIT-S)

DC24[V]/2[A] (HIT-SH)
DC24[V]/2[A] (HIT-SA)

Operating Temperature  $5\sim40[^{\circ}C]$ Storage Temperature  $-20\sim60[^{\circ}C]$ 

Ambient Humidity 20~80%[RH] (No Condensation)

Altitude up to 2000[m]

Indoor use only

Installation category IIPollution degree 2

External Dimensions 130[mm] x 120[mm] x 50[mm] (HIT-S)

130[mm] x 120[mm] x 65[mm] (HIT-SH)

130[mm] x 120[mm] x 50[mm] (HIT-SA)

Weight 630[g] (HIT-S)

720[g] (HIT-SH) 620[g] (HIT-SA)

#### 2. Performance

Controlling Axis/Axes up to 8 axes

 $\label{eq:maximum Driving Speed (F)} Maximum Driving Speed (F) & 0.01~9999999.99[\mu m/s] (1~500000[PPS]) \\ Maximum Driving Speed (S) & 0.01~9999999.99[\mu m/s] (1~500000[PPS]) \\ Maximum No.of travel pulse & -134217728 (Pulse) ~ +134217727 (Pulse) \\ \end{array}$ 

Acceleration/Deceleration Time (R) 1 ~ 1000[ms]

Sensor Input Origin sensor / Proximity sensor /CW(-) Limit /CCW(+)Limit

(Memory switches can be used to change input logic for sensors.)

Interface RS232C / USB Virtual COM Interface

**Communication Parameters** 

Baud Rate 4800/9600/19200/38400/57600[bps]

Data Bits 8bitParity NoneStop Bit 1bit

Flow Control Hardware/non

Delimiters CR+LF

**Ethernet Interface** 

Data Rate 10/100M[bps](Full duplex)

Maximum Data Length 256Byte

I/O Input 4-pin (Photo-coupler Input, Internal Resistance  $2.2k[\Omega]$ )

Output 4-pin (Open-collector Output Maximum Use Conditions

DC24[V]20[mA])

## 3. Driver Specifications

Driver Type Bi-polar pentagon micro-steps system

Driving Electric Current 0.1[A/Phase]~1.1[A/Phase] (HIT-S)

1.4[A/Phase] (HIT-SH)

0.25[A/Phase]~1.4[A/Phase] (HIT-SA)

Current Down 0.1[A/Phase]~0.7[A/Phase] (HIT-S)

0.7[A/Phase] (HIT-SH)

50[%] of the Driving Electric Current (HIT-SA)

Division settings 1,2,4,5,8,10,20,25,40,50,80,100,125,200,250 divisions

## 4. Electrical Fast Transient / Burst Noise

EN61000-4-4(2012) Level 2

## 5. Electrostatic Discharge

EN61000-4-2(2009) Level 2

## **6-2.Connector Pin Assignments**

## 6-2-1 I/O Connector

| No. | Description | No. | Description |
|-----|-------------|-----|-------------|
| 1   | IN COM      | 11  | IN1         |
| 2   | IN2         | 12  | IN3         |
| 3   | IN4         | 13  | -           |
| 4   | -           | 14  | -           |
| 5   | OUT1 (H)    | 15  | OUT1 (L)    |
| 6   | OUT2 (H)    | 16  | OUT2 (L)    |
| 7   | OUT3 (H)    | 17  | OUT3 (L)    |
| 8   | OUT4 (H)    | 18  | OUT4 (L)    |
| 9   | -           | 19  | -           |
| 10  | +V (DC24V)  | 20  | GND         |

Connector 10220-52A2PE (by 3M Limited) used

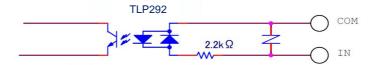

Figure 5-2-1: IN1~4 Input Circuit Diagram

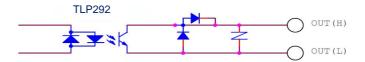

Figure 5-2-2 : OUT1 $\sim$ 4 Output Circuit Diagram

## 6-2-2 STAGE1~8 Connector

| No. | Description                      | No. | Description                          |
|-----|----------------------------------|-----|--------------------------------------|
| 1   | Blue: Motor                      | 9   | GND: Electromagnetic Brake           |
| 2   | Red: Motor                       | 10  | +24V: Electromagnetic Brake          |
| 3   | Orange: Motor                    | 11  | LS(+): positive side Limit detection |
| 4   | Green: Motor                     | 12  | LS(-): negative side Limit detection |
| 5   | Black:: Motor                    | 13  | (GND)                                |
| 6   | GND                              | 14  | NEAR: proximity detection            |
| 7   | ORG: Mechanical origin detection | 15  | (Sensor Power Source)                |
| 8   | Sensor Power Source              |     |                                      |

Connector XM2D-1501 (By Omron) used

## 6-2-3 SCALE1~8 Connector

| No. | Description | No. | Description |
|-----|-------------|-----|-------------|
| 1   | GND         | 9   | Alarm-      |
| 2   | GND         | 10  | A+          |
| 3   | +5V         | 11  | A-          |
| 4   | +5V         | 12  | B+          |
| 5   | -           | 13  | B-          |
| 6   | -           | 14  | -           |
| 7   | -           | 15  | FG          |
| 8   | -           |     |             |

Connector XM4L-1542-112 (By Omron) used

## 6-2-4 RS232C Connector

| No. | Description | No. | Description |
|-----|-------------|-----|-------------|
| 1   | -           | 6   | DTR         |
| 2   | TxD         | 7   | CTS         |
| 3   | RxD         | 8   | RTS         |
| 4   | DSR         | 9   | -           |
| 5   | SG          |     |             |

Connector XM3B-0922-132 (By Omron) used

## 6-2-5 USB Connector

| No. | Description | No. | Description |
|-----|-------------|-----|-------------|
| 1   | -           | 3   | DATA+       |
| 2   | DATA-       | 4   | GND         |

Connector XM7B-0442 (By Omron) used

## 6-2-6 ETHERNET Connector

| No. | Description | No. | Description |
|-----|-------------|-----|-------------|
| 1   | Tx+         | 5   | -           |
| 2   | Tx-         | 6   | Rx-         |
| 3   | Rx+         | 7   | -           |
| 4   | -           | 8   | -           |

## 6-2-7 LINK Connector

| No. | Description | No. | Description |
|-----|-------------|-----|-------------|
| 1   | -           | 5   | -           |
| 2   | -           | 6   | DATA-       |
| 3   | DATA+       | 7   | -           |
| 4   | -           | 8   | -           |

Connector TM11R-5LF-88(50) (By Hirose Electric) used

## 6-3.Outlines

## (1) HIT-MV Outlines

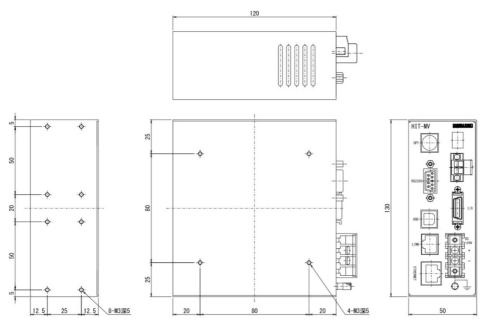

## (2) HIT-S Outlines

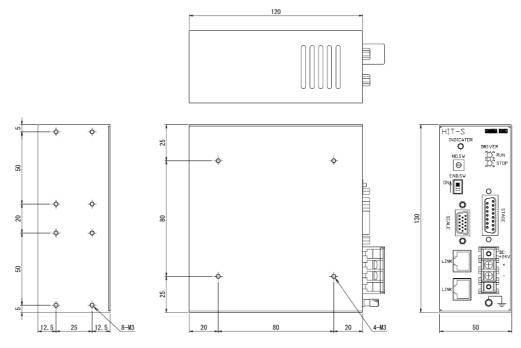

## (3) HIT-SH Outlines

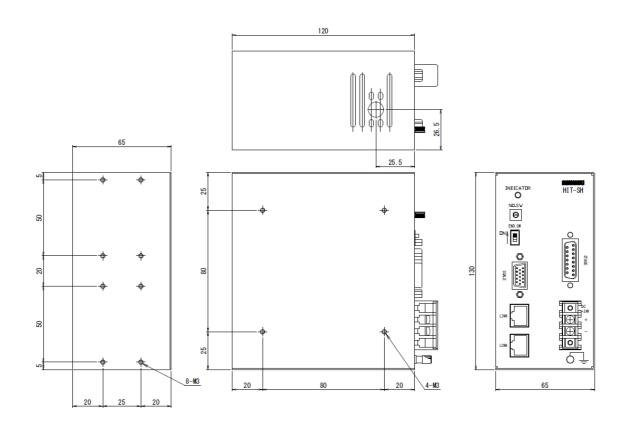

## (4) HIT-SA Outlines

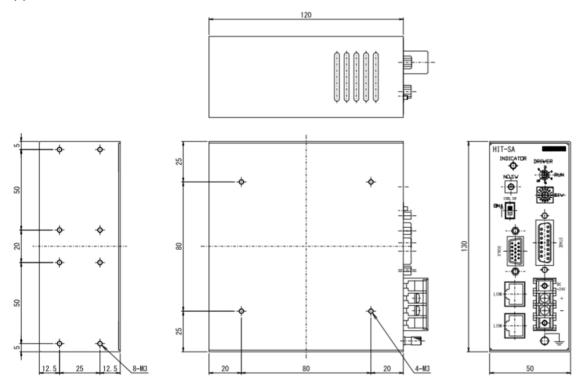

# SIGMAKOKI CO., LTD.

Tokyo Head Office SIGMAKOKI Tokyo Head office 19-9, Midori 1 chome, Sumida-ku, Tokyo 130-0021, JAPAN

Tel:+81-3-5638-8228 Fax:+81-3-5638-6550 e-mail: international@sigma-koki.com

Technology center 1-1 Yatsukaho, Hakusan-shi, Ishikawa, 924-0838, Japan